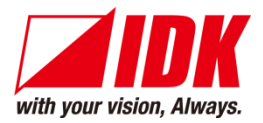

## **Programmable Button Controller**

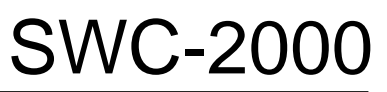

<Command Reference Guide>

<Ver.1.3.0>

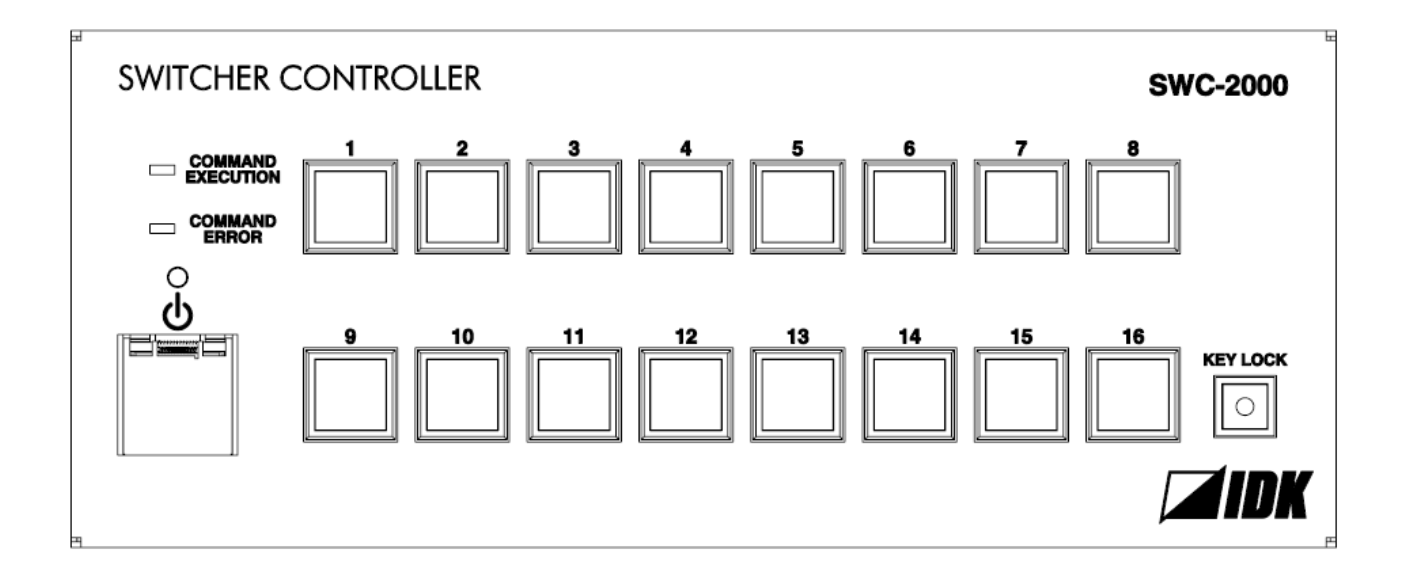

- Thank you for choosing our product.
- ⚫ To ensure the best performance of this product, please read this user guide fully and carefully before using it and keep this manual together with the product for future reference as needed.

### **IDK Corporation**

SWC-2000 Command Guide

### **Trademarks**

- ⚫ PJLink is a trademark in Japan, the United States, and other countries/regions.
- ⚫ All other company and product names mentioned in this manual are either registered trademarks or trademarks of their respective owners. In this manual, the "**®**" or "**™**" marks may not be specified.

# **Before reading this manual**

- ⚫ All rights reserved.
- Some information contained in this Command guide such as exact product appearance, diagrams, menu operations, communication commands, and so on may differ depending on the product version.
- ⚫ This Command guide is subject to change without notice. You can download the latest version from IDK's website at: [www.idkav.com](http://www.idkav.com/)

The reference manual consists of the following two volumes:

- User guide: Please download the User guide from the website above. Provides explanations and procedures for operations, installation, connections among devices, I/O adjustment and settings.
- Command guide (this document): Provides explanations and procedures for external control using RS-232C and LAN communications.

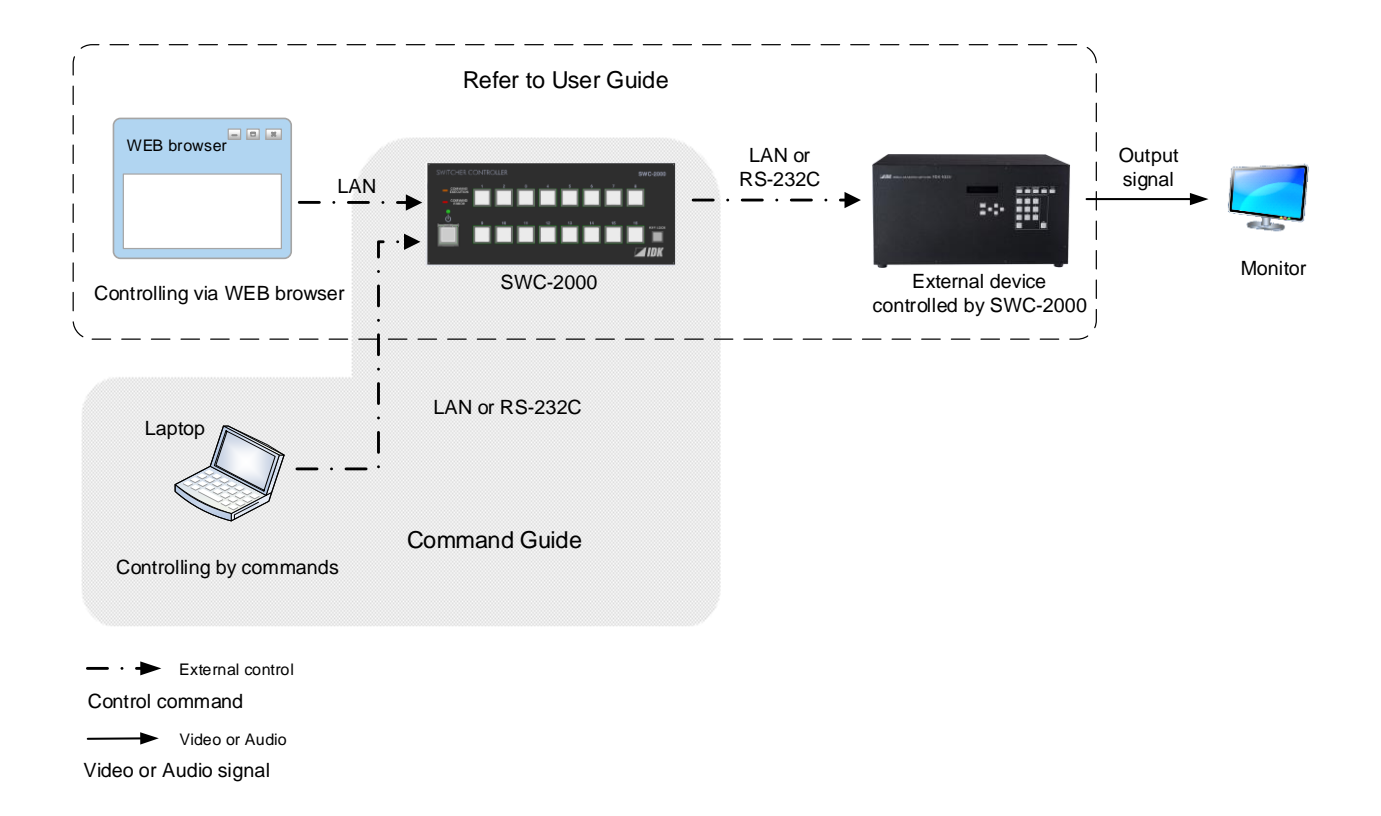

# **Table of Contents**

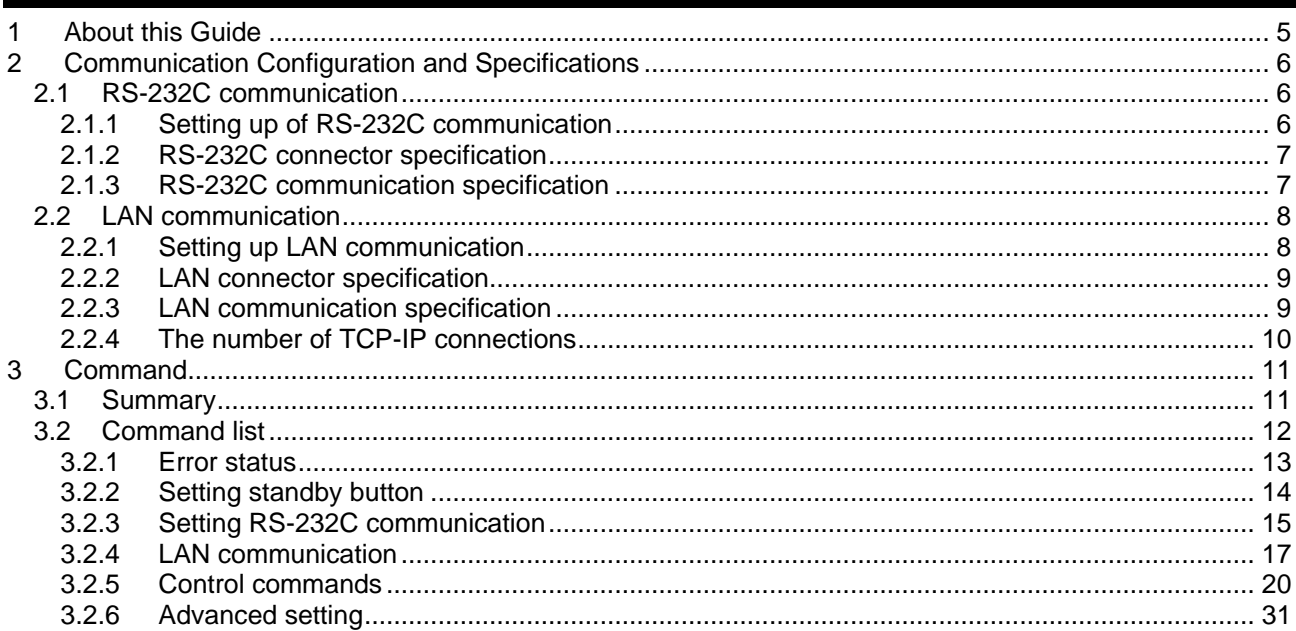

# <span id="page-4-0"></span>**1 About this Guide**

This guide contains the procedure for controlling the SWC-2000 (hereafter referred to as "SWC") using commands via RS-232C communication or LAN communication.

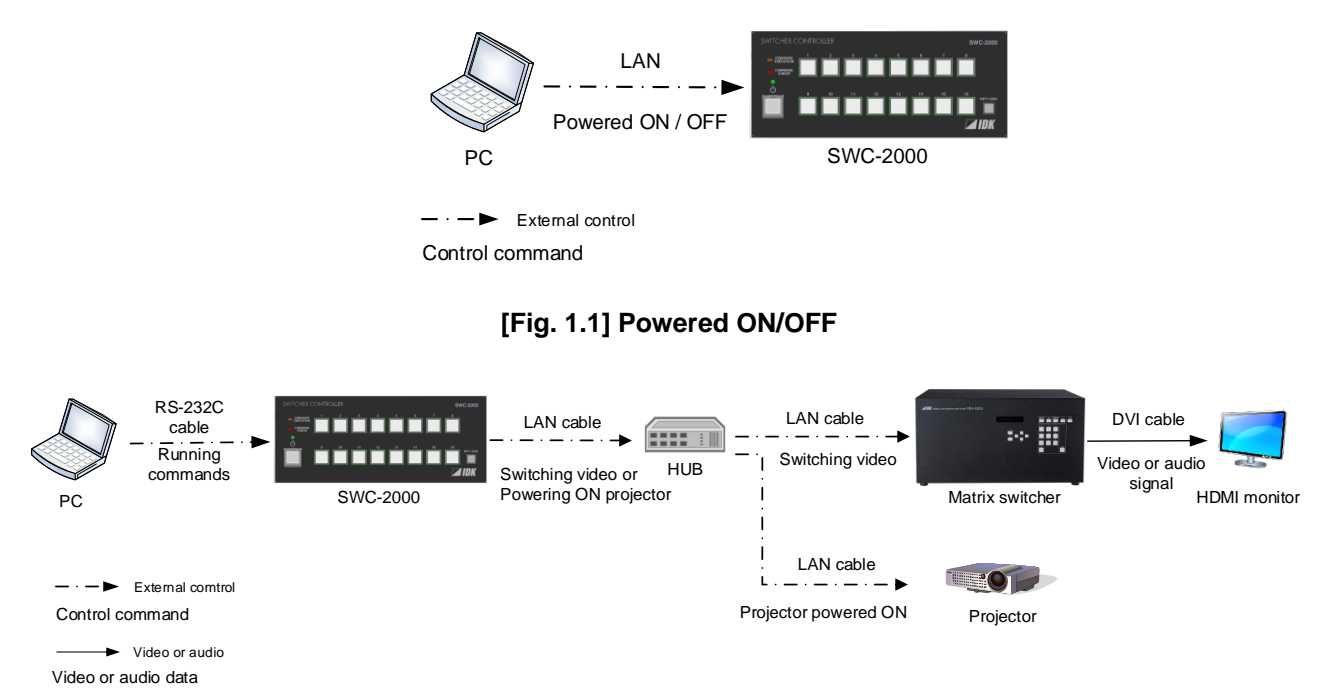

### **[Fig. 1.2] System control example**

【See: [2.1](#page-5-1) [RS-232C communication](#page-5-1)】 【See: [2.2](#page-7-0) [LAN communication](#page-7-0)】

# <span id="page-5-0"></span>**2 Communication Configuration and Specifications**

## <span id="page-5-1"></span>**2.1 RS-232C communication**

### <span id="page-5-2"></span>**2.1.1 Setting up of RS-232C communication**

(1) Connect the SWC and the control device via an RS-232C cable\*

- (2) Set up RS-232C communication as follows:
	- ・ RS-232C communication: Baud rate, data bit length, parity check, and stop bit
	- ・ Operation mode of RS-232C communication: "RECEIVER"

【Reference: User Guide】

- (3) For the control device, set the same values in the same way as RS-232C communication (baud rate, data bit length, parity check, and stop bit) in step (2) above
- (4) Send a communication command from the control device to the SWC in order to check the control status of the SWC

\* Use a cross cable to connect the SWC to controller.

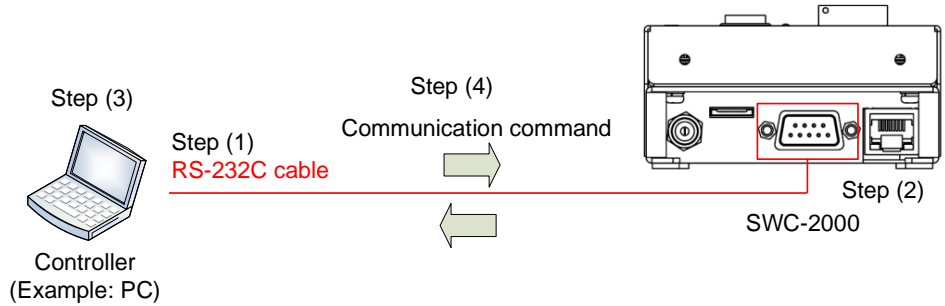

**[Fig. 2.1] Setting RS-232C communication**

### <span id="page-6-0"></span>**2.1.2 RS-232C connector specification**

Pin assignment of the RS-232C connector is as follows.

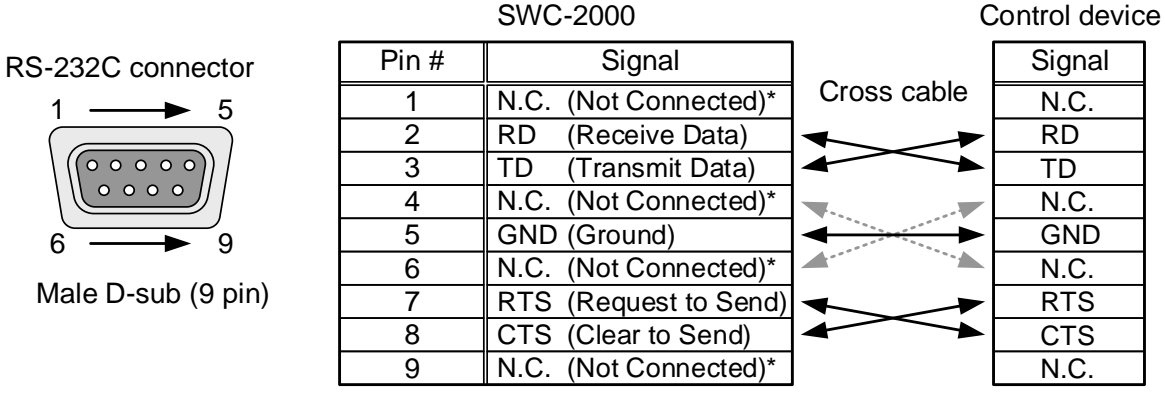

\*Not used

**[Fig. 2.2] RS-232C connector**

### <span id="page-6-1"></span>**2.1.3 RS-232C communication specification**

#### **[Table 2.1] RS-232C specification**

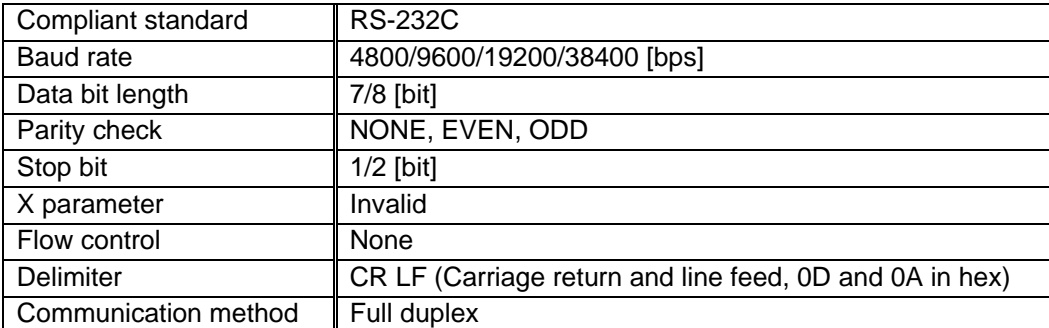

## <span id="page-7-0"></span>**2.2 LAN communication**

### <span id="page-7-1"></span>**2.2.1 Setting up LAN communication**

- (1) Connect the SWC and the control device via a LAN cable
- (2) Set up LAN communication as follows:
	- ・ Set IP address and subnet mask
	- ・ Operation mode of LAN communication: "RECEIVER"
	- ・ TCP pot number: 23, 1100, 6000 to 6999

【Reference: User Guide】

- (3) Establish the connection from the control device to the IP address and TCP port that are set to the SWC in step (2) above.
- (4) Send a communication command from the control device to the SWC in order to check the control status of the SWC.

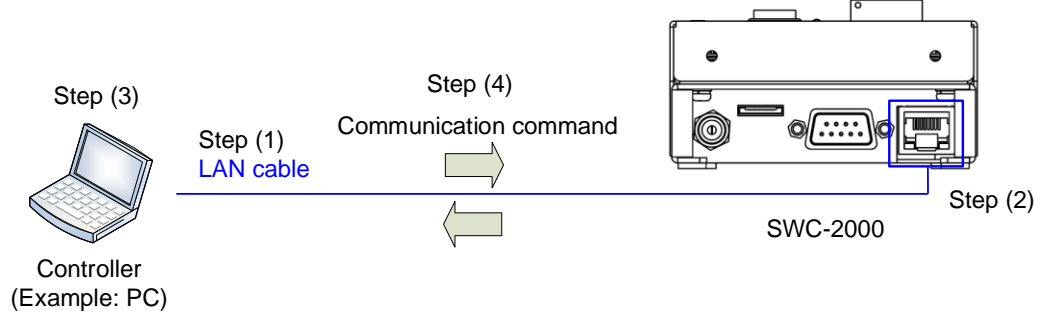

**[Fig. 2.3] Setting LAN communication**

## <span id="page-8-0"></span>**2.2.2 LAN connector specification**

It supports Auto MDI/MDI-X, which distinguishes/switches straight and cross cables automatically.

Pin assignments of LAN connector:

Lights in orange if the send/receive Blinks in green while data is being sent/received. rate is 100 Mbps.

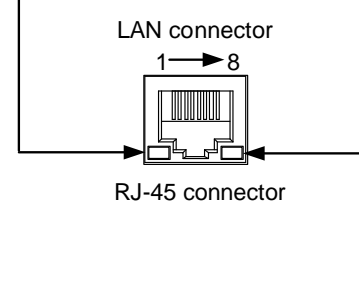

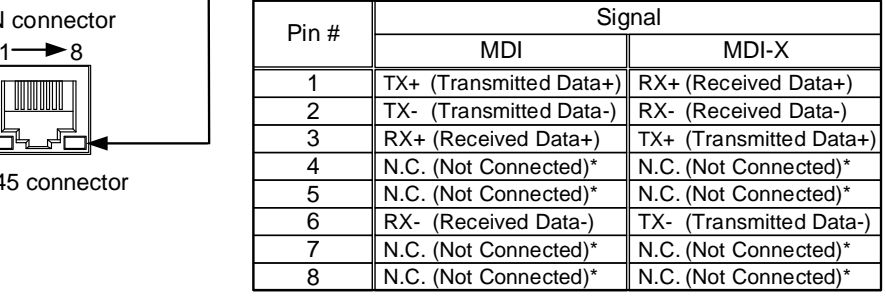

\*Not used

#### **[Fig. 2.4] LAN connector**

### <span id="page-8-1"></span>**2.2.3 LAN communication specification**

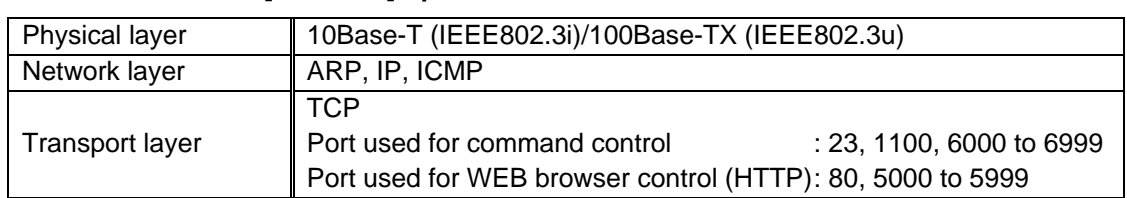

#### **[Table 2.2] Specification of LAN communication**

#### *Note:*

Up to 7 connections can be used simultaneously.

### <span id="page-9-0"></span>**2.2.4 The number of TCP-IP connections**

The SWC supports up to seven simultaneous TCP-IP connections (seven logical ports).

To maintain optimal system accessibility, it is advisable to issue "port-open" and "port-close" commands before and after command or query strings are issued. This approach enables eight or more control devices to be effectively interfaced simultaneously and without concern for communication errors.

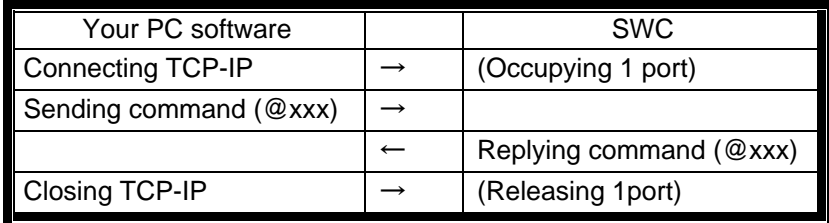

### **[Table 2.3] Increasing connections**

#### *Note:*

As a safeguard, the SWC incorporates a 30-second timeout window for each port. If any port is inactive for more than 30 seconds, it will be closed automatically.

# <span id="page-10-0"></span>**3 Command**

## <span id="page-10-1"></span>**3.1 Summary**

A command consists of "@" ("40" in hexadecimal), 3 one-byte alphabetical characters (upper and lower cases), followed by parameters (one-byte numbers). For some commands, multiple parameter values can be specified or parameters are not necessary. Processing is executed by sending a delimiter at the end of the command.

Example: @EXC,1,2,3

"," (a comma, "2C" in hex) is indicated between a command and parameter and between two parameters. "<sup>a</sup>" is indicated as a delimiter CR LF (return+line feed, "0D" and "0A" in hex).

### ■ If there is an error:

An error command is returned if an undefined command or wrong parameter is included.

Example: @SPS,2 @ERR,1 日

#### ■ Using as **HELP**

If only delimiter is sent, command list as the help command is returned.

Example: <sub>미</sub>

--------------- HELP (1/4) --------------- (POWER BUTTON Command) @GPS / SPS: Getting/Setting the standby button  $\Box$ 

## <span id="page-11-0"></span>**3.2 Command list**

### ■ **Error status**

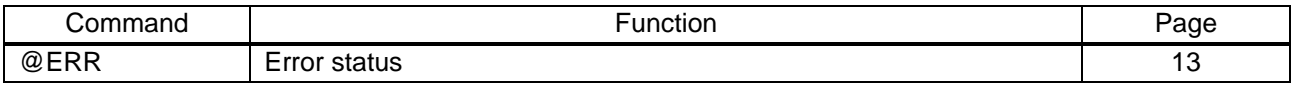

#### ■ **Setting standby button**

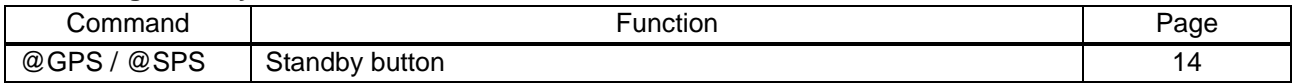

### ■ **Setting RS-232C communication**

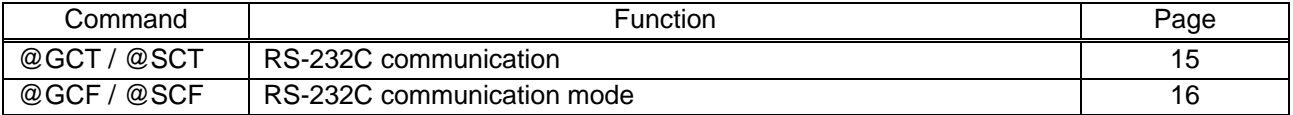

### ■ **Setting LAN** communication

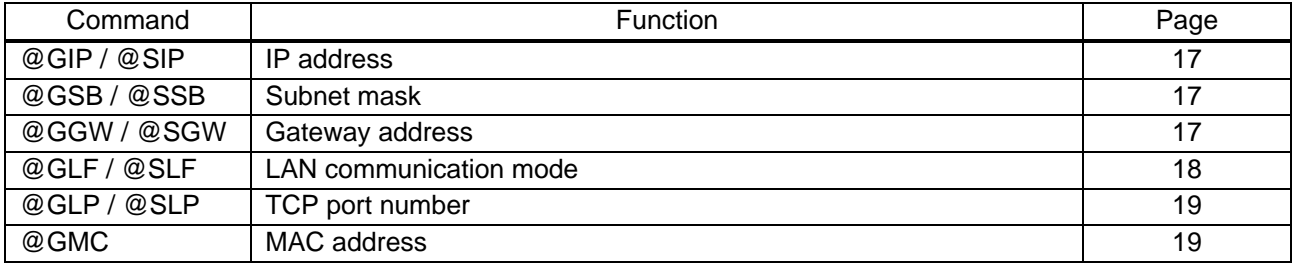

### ■ **Setting control commands**

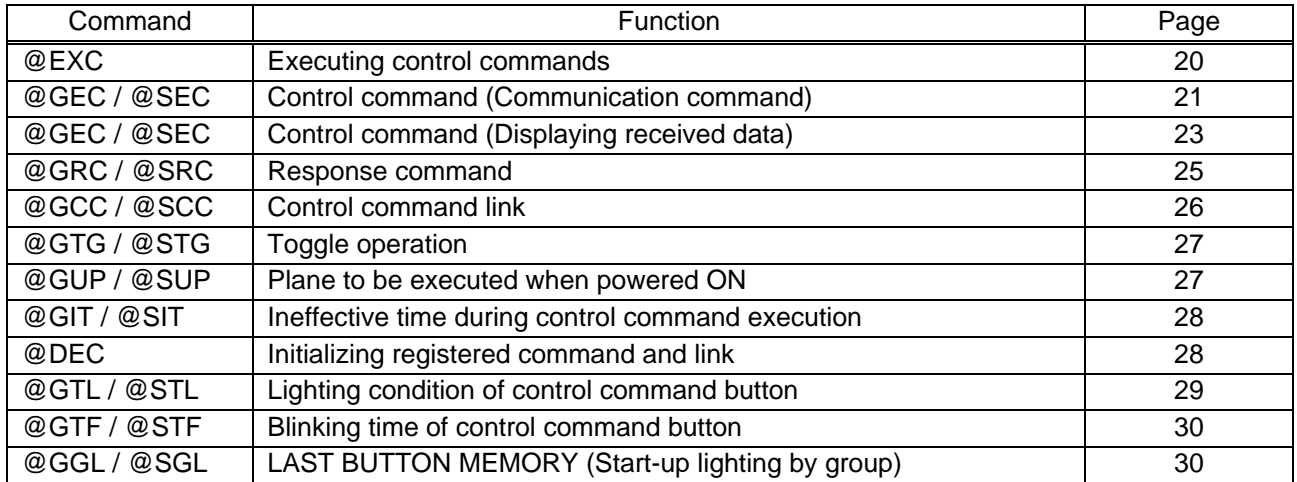

### ■ **Advanced setting**

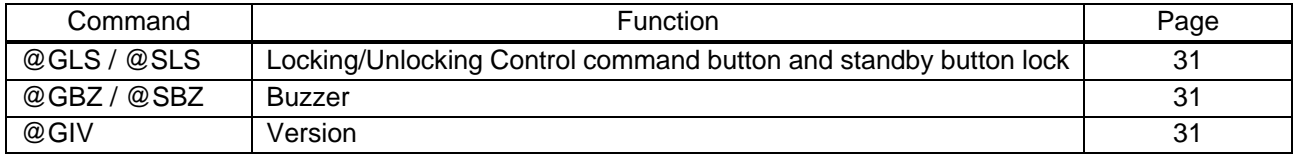

## <span id="page-12-0"></span>**3.2.1 Error status**

<span id="page-12-2"></span><span id="page-12-1"></span>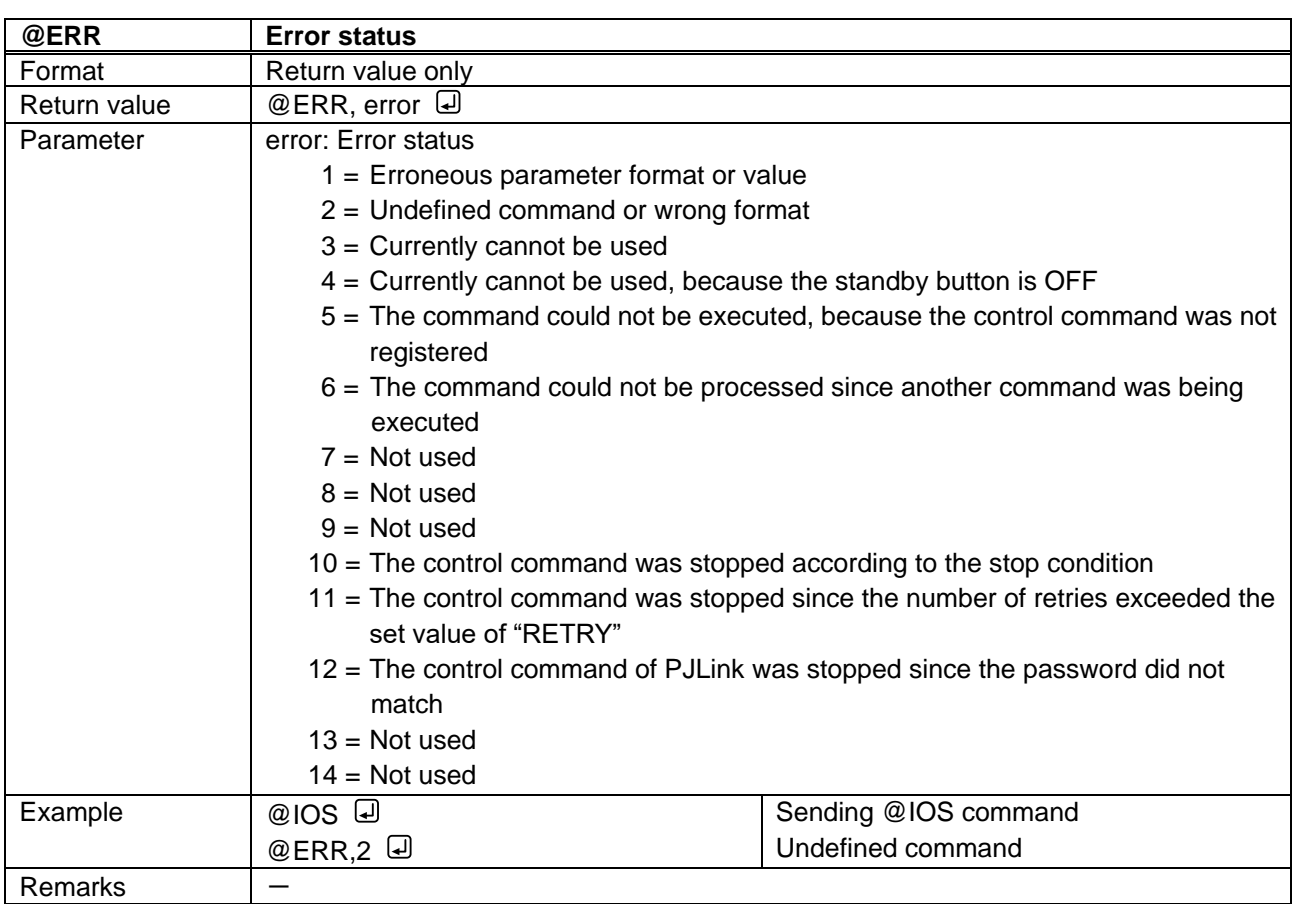

## <span id="page-13-0"></span>**3.2.2 Setting standby button**

<span id="page-13-2"></span><span id="page-13-1"></span>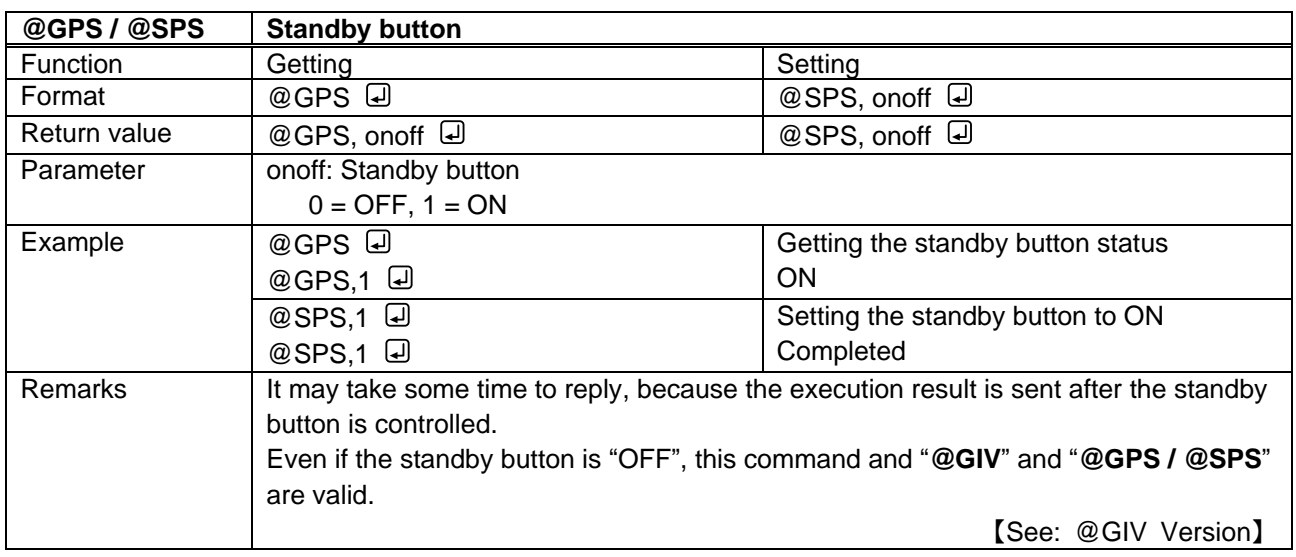

## <span id="page-14-0"></span>**3.2.3 Setting RS-232C communication**

<span id="page-14-3"></span><span id="page-14-2"></span><span id="page-14-1"></span>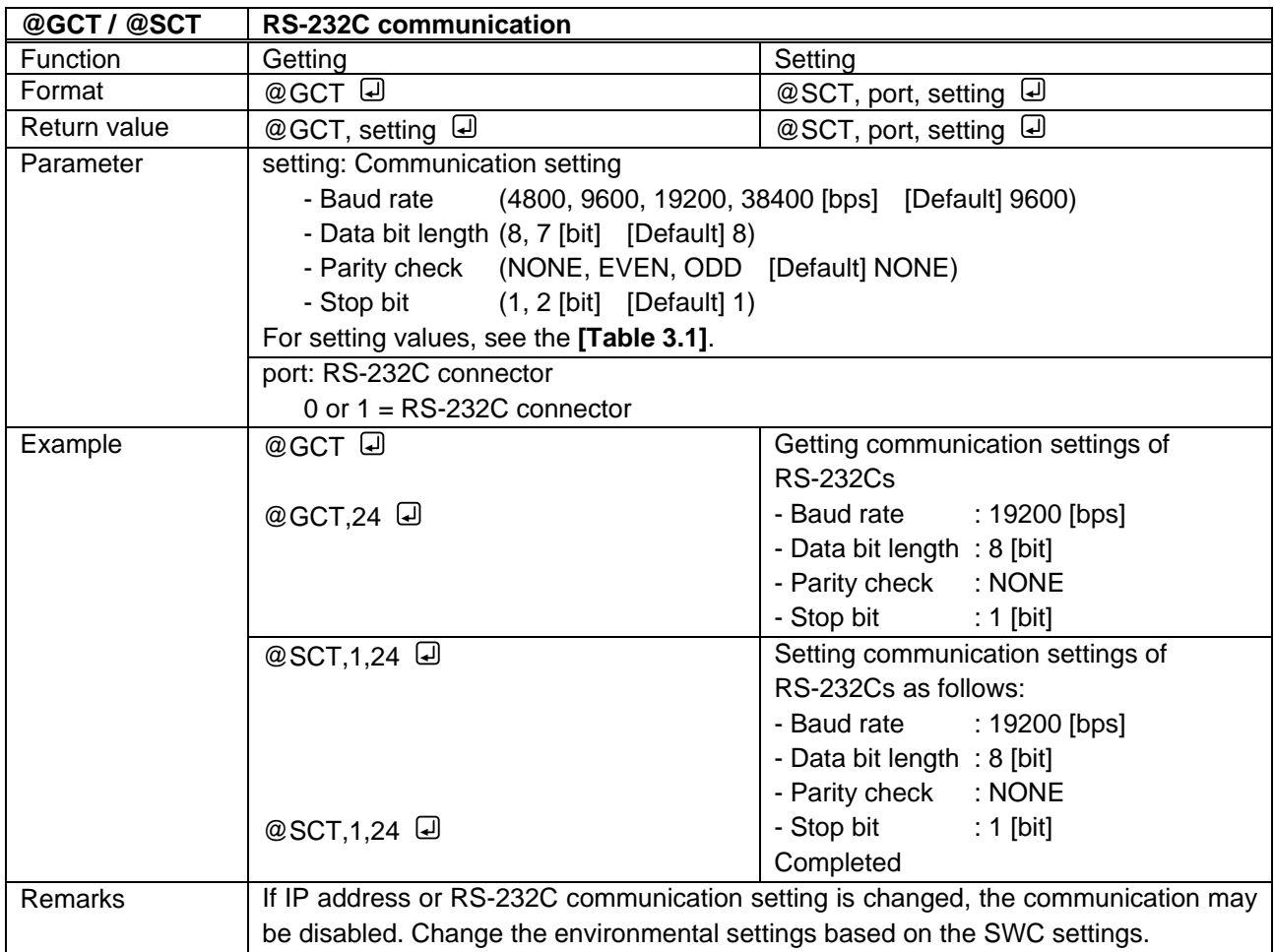

## **[Table 3.1] Parameter of RS-232C communication settings**

<span id="page-14-4"></span>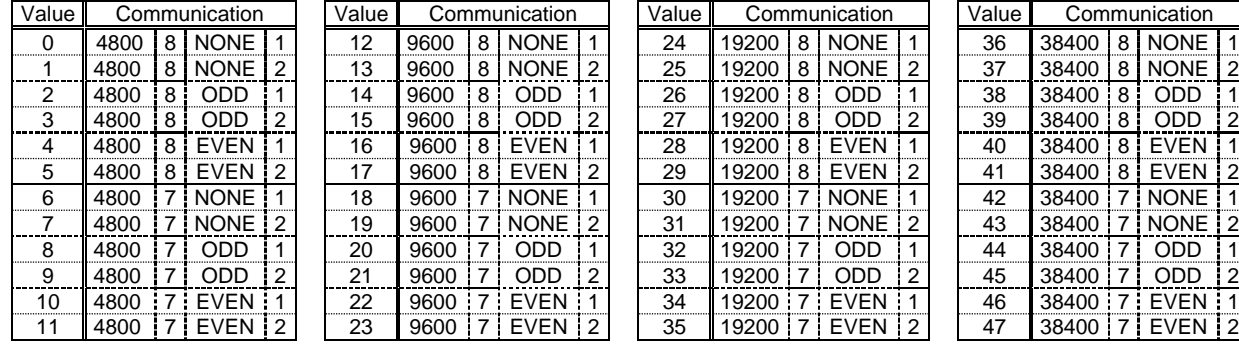

<span id="page-15-2"></span><span id="page-15-1"></span><span id="page-15-0"></span>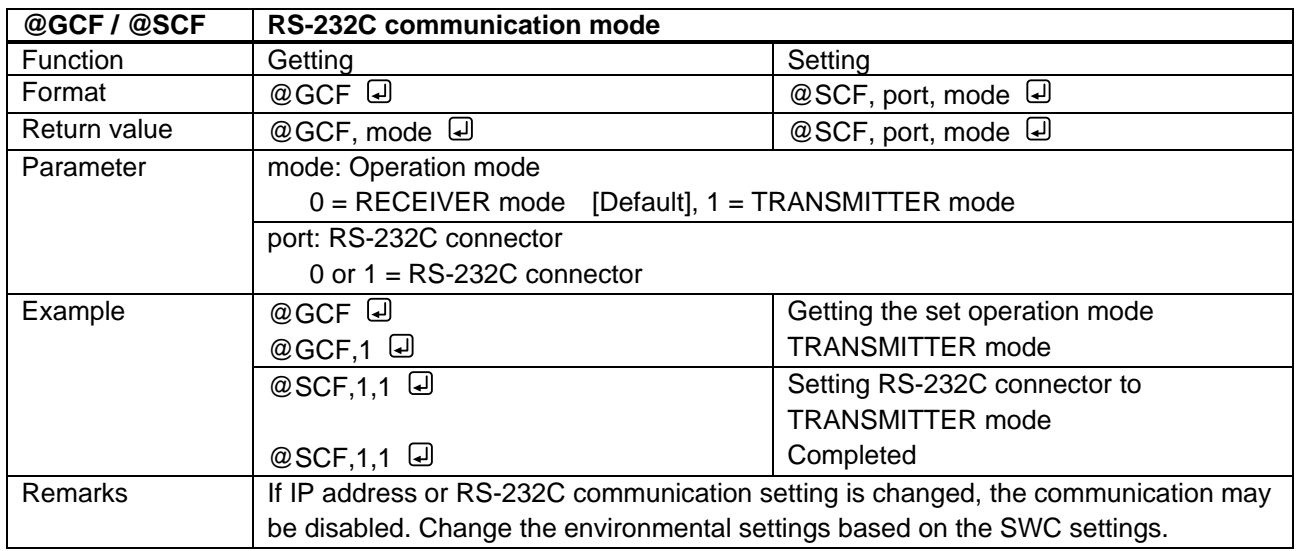

## <span id="page-16-0"></span>**3.2.4 LAN communication**

<span id="page-16-3"></span><span id="page-16-2"></span><span id="page-16-1"></span>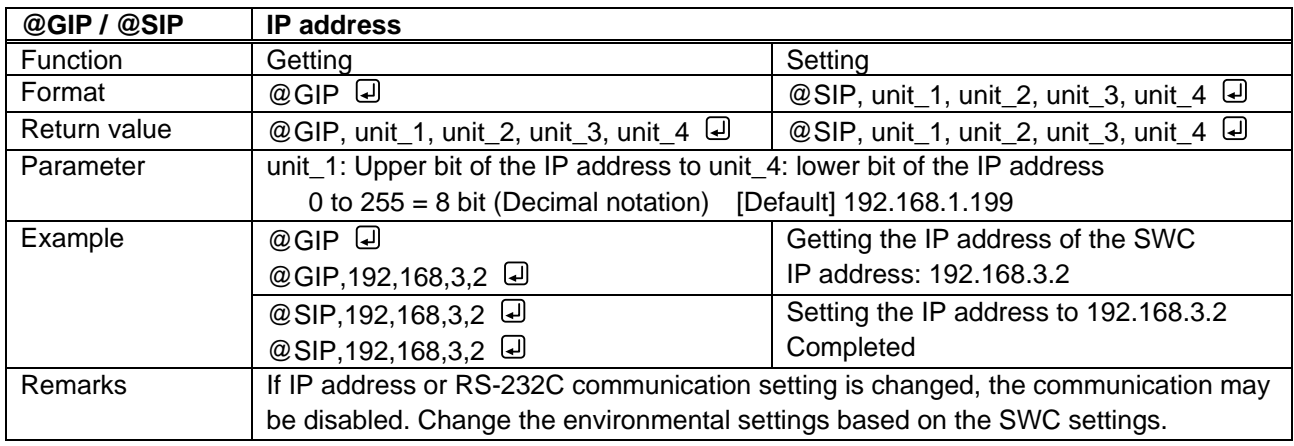

<span id="page-16-5"></span><span id="page-16-4"></span>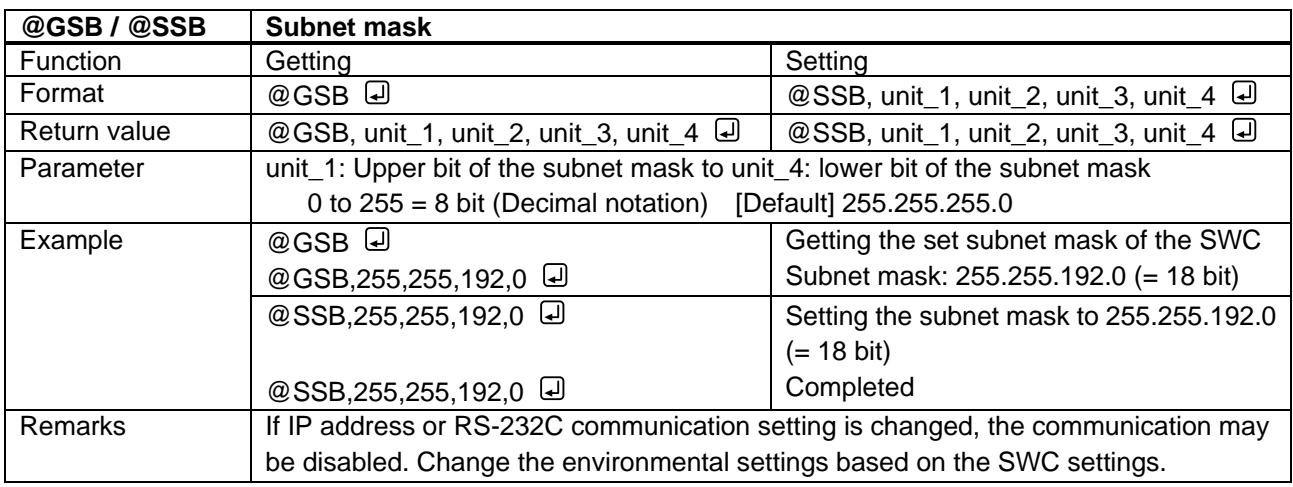

<span id="page-16-7"></span><span id="page-16-6"></span>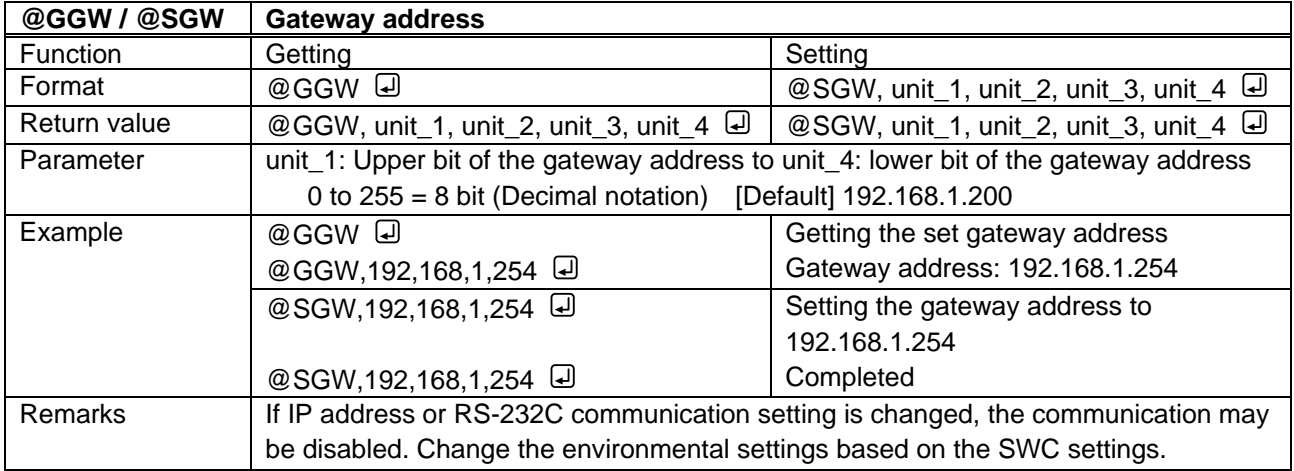

<span id="page-17-2"></span><span id="page-17-1"></span><span id="page-17-0"></span>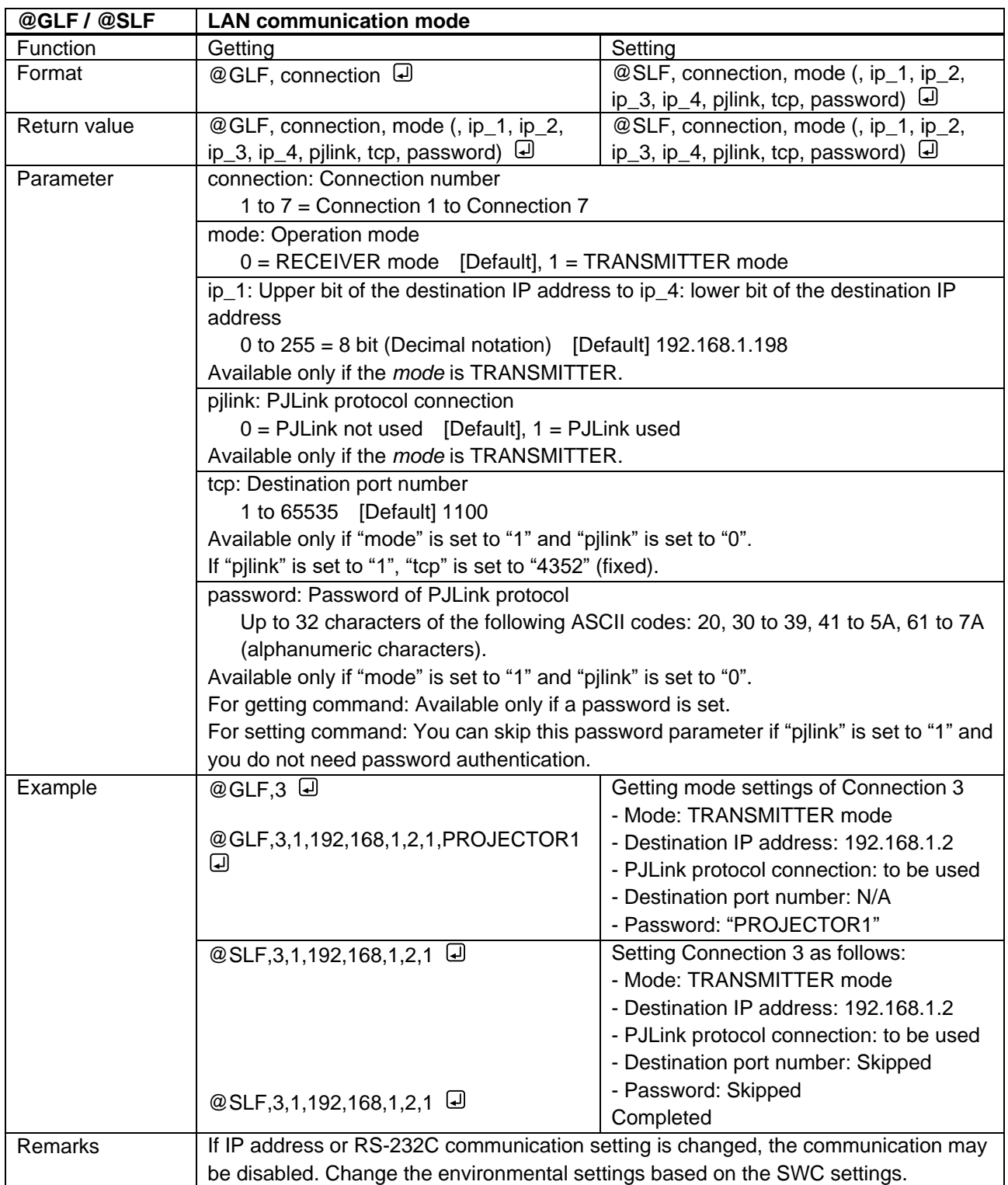

<span id="page-18-1"></span><span id="page-18-0"></span>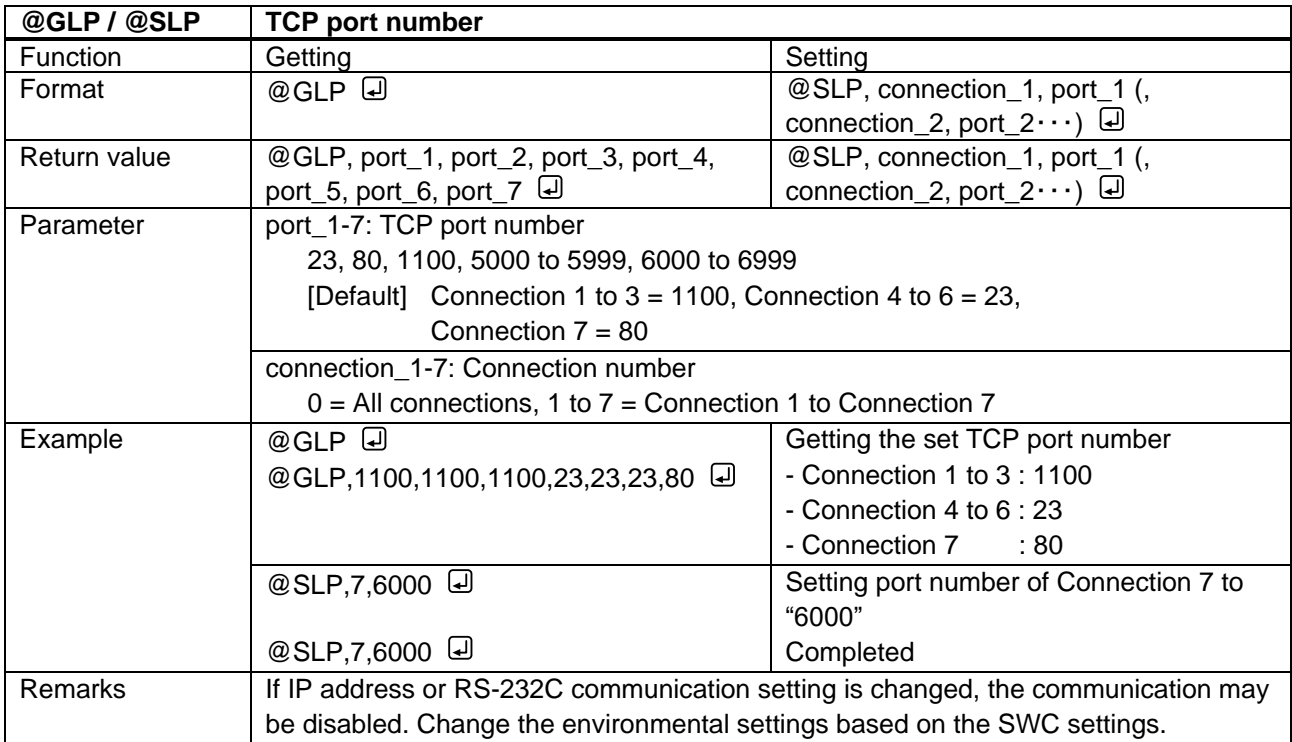

<span id="page-18-3"></span><span id="page-18-2"></span>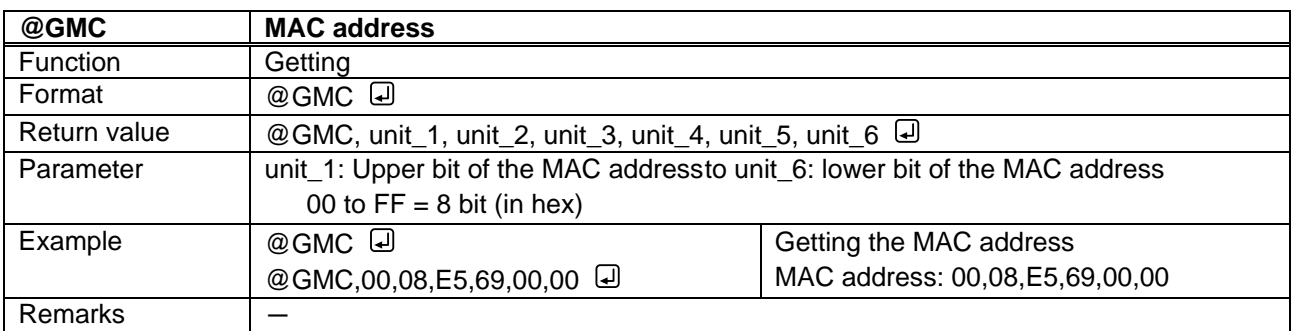

## <span id="page-19-0"></span>**3.2.5 Control commands**

<span id="page-19-2"></span><span id="page-19-1"></span>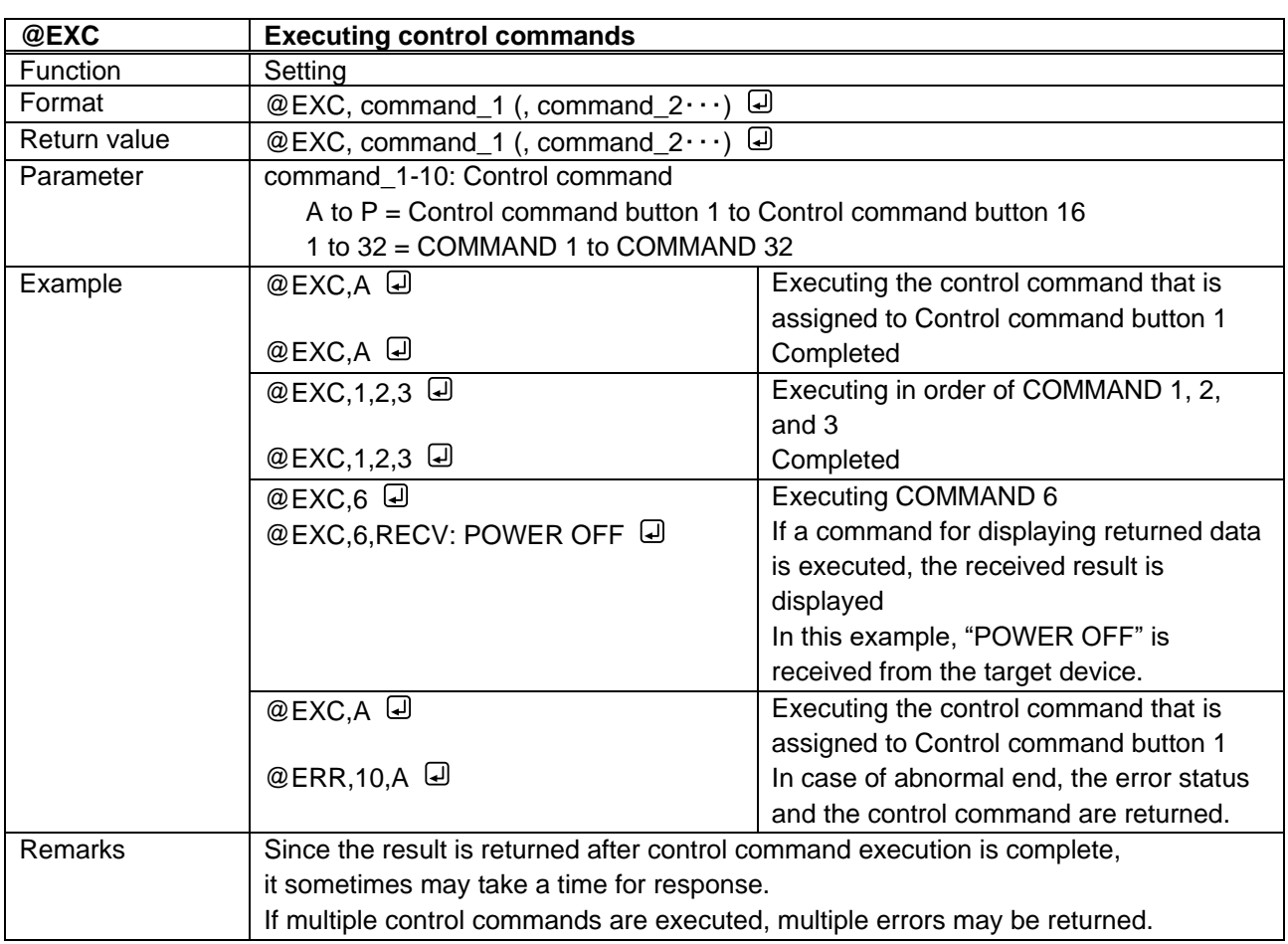

<span id="page-20-1"></span><span id="page-20-0"></span>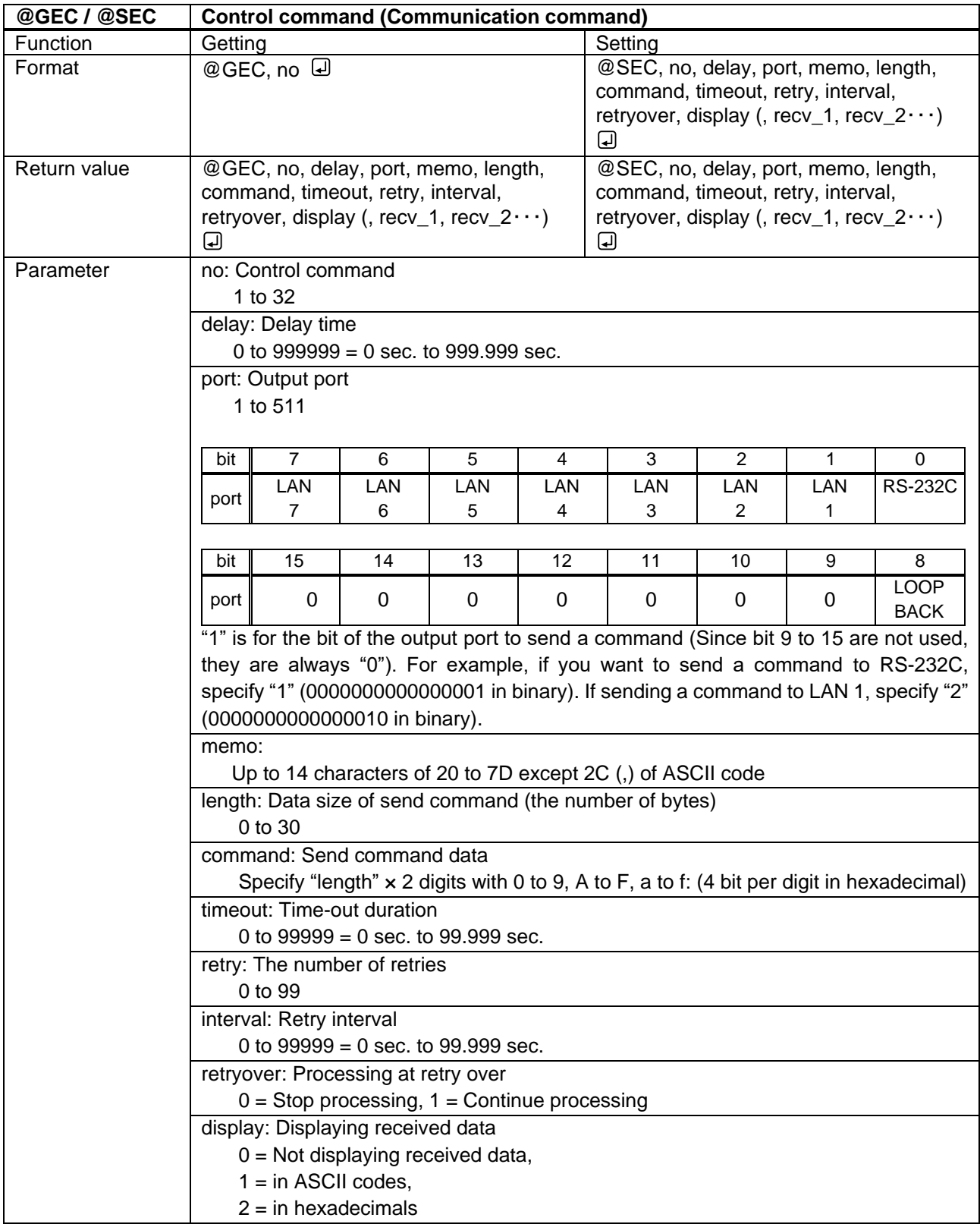

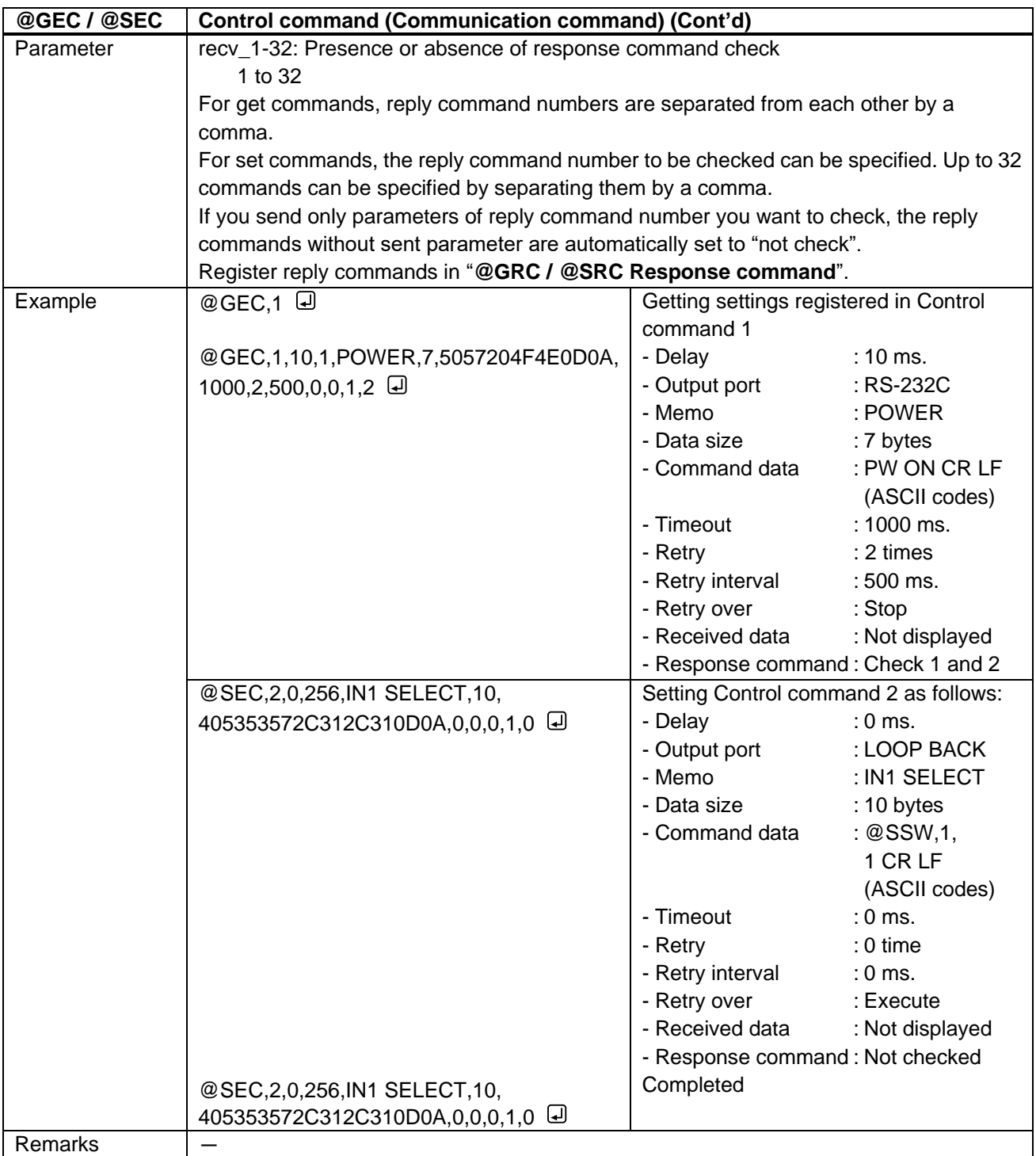

<span id="page-22-1"></span><span id="page-22-0"></span>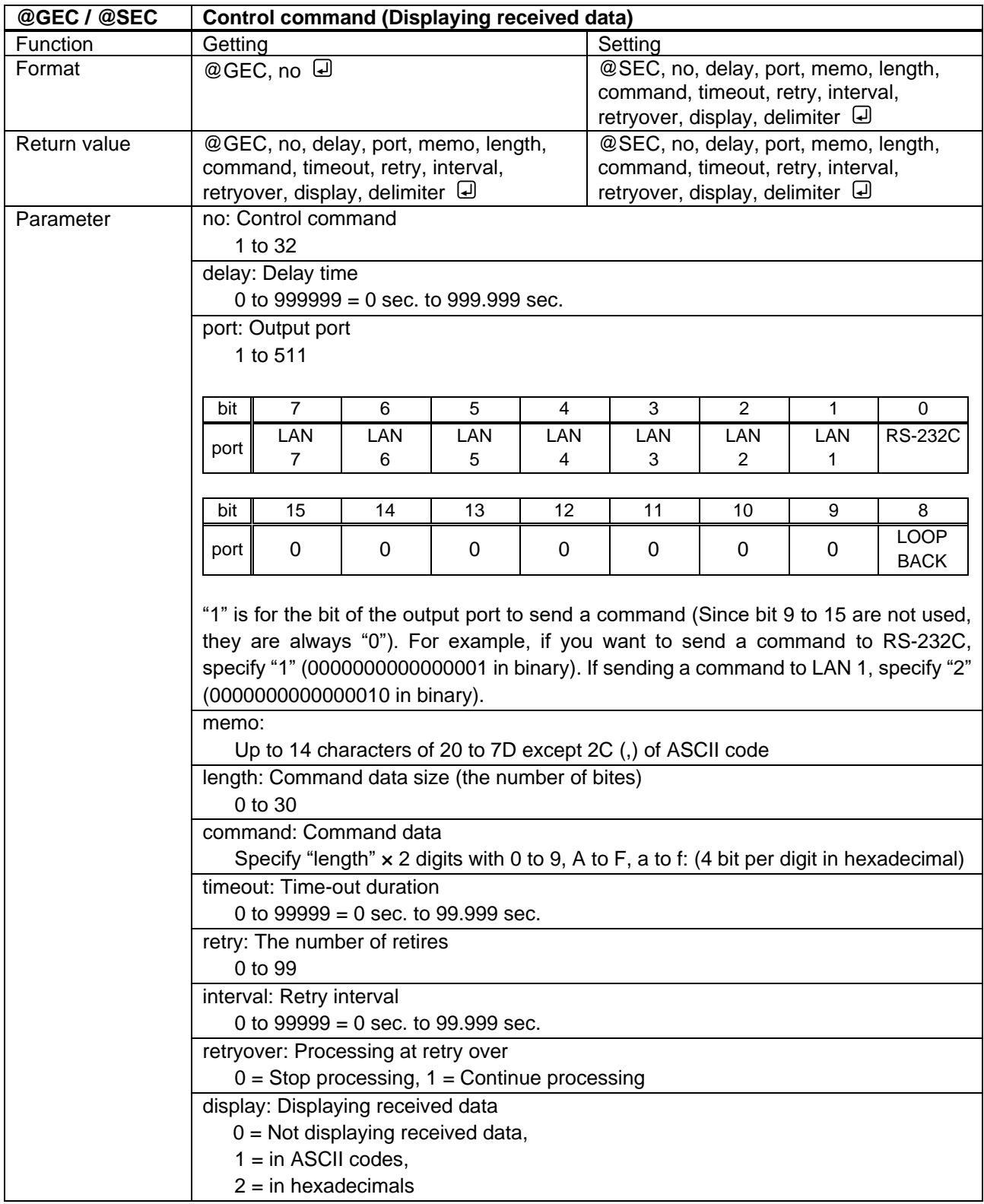

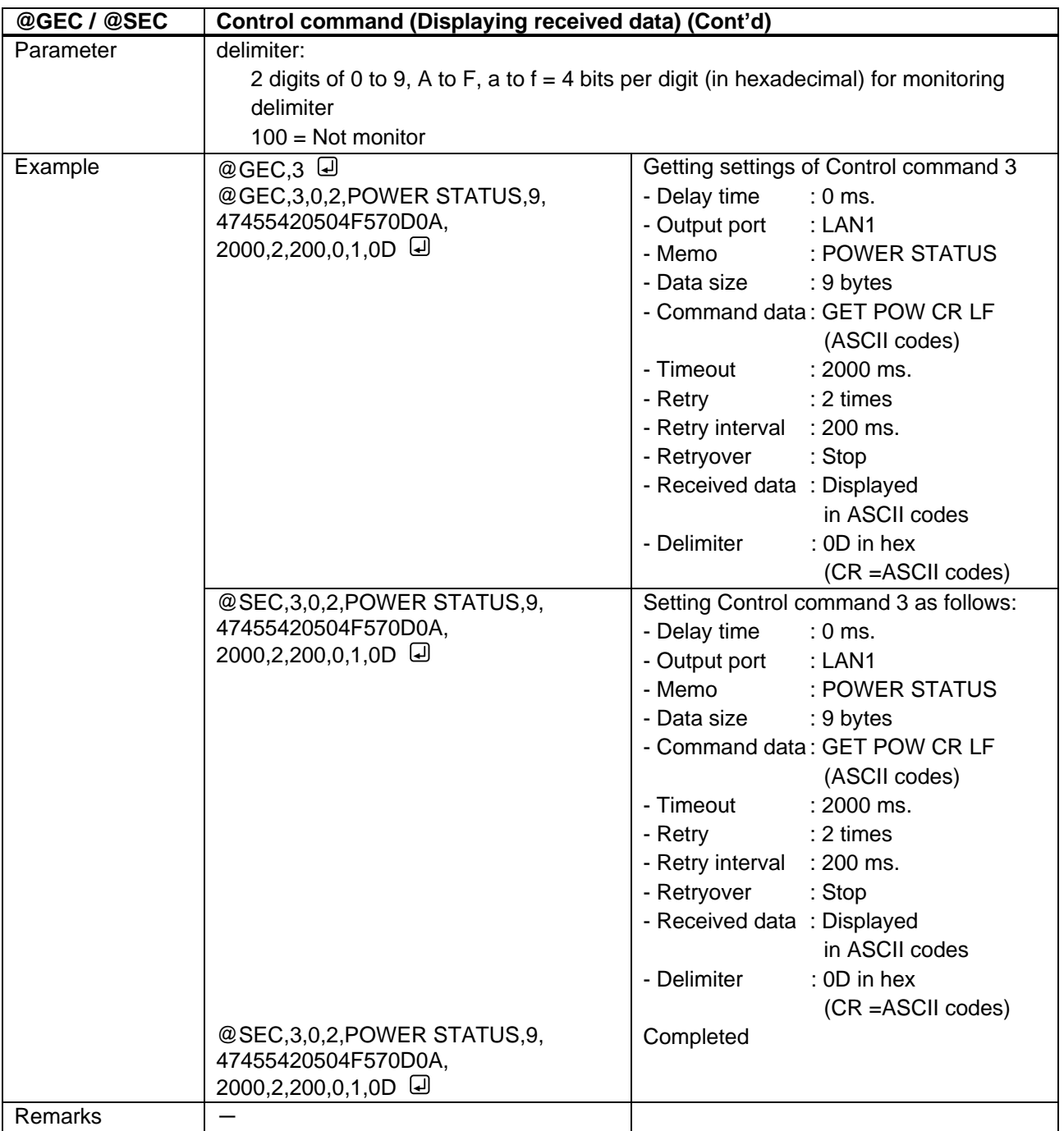

<span id="page-24-1"></span><span id="page-24-0"></span>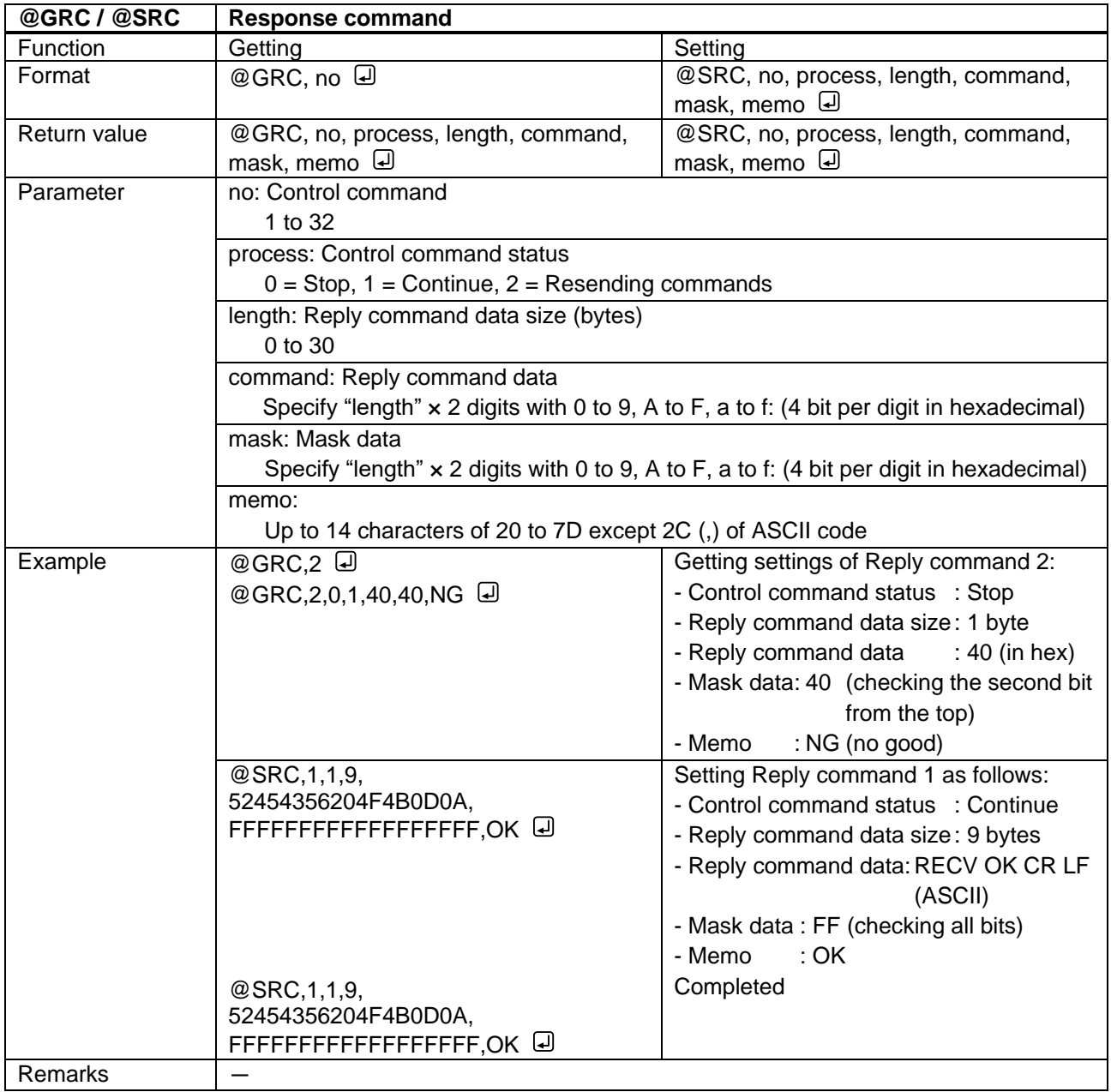

<span id="page-25-2"></span><span id="page-25-1"></span><span id="page-25-0"></span>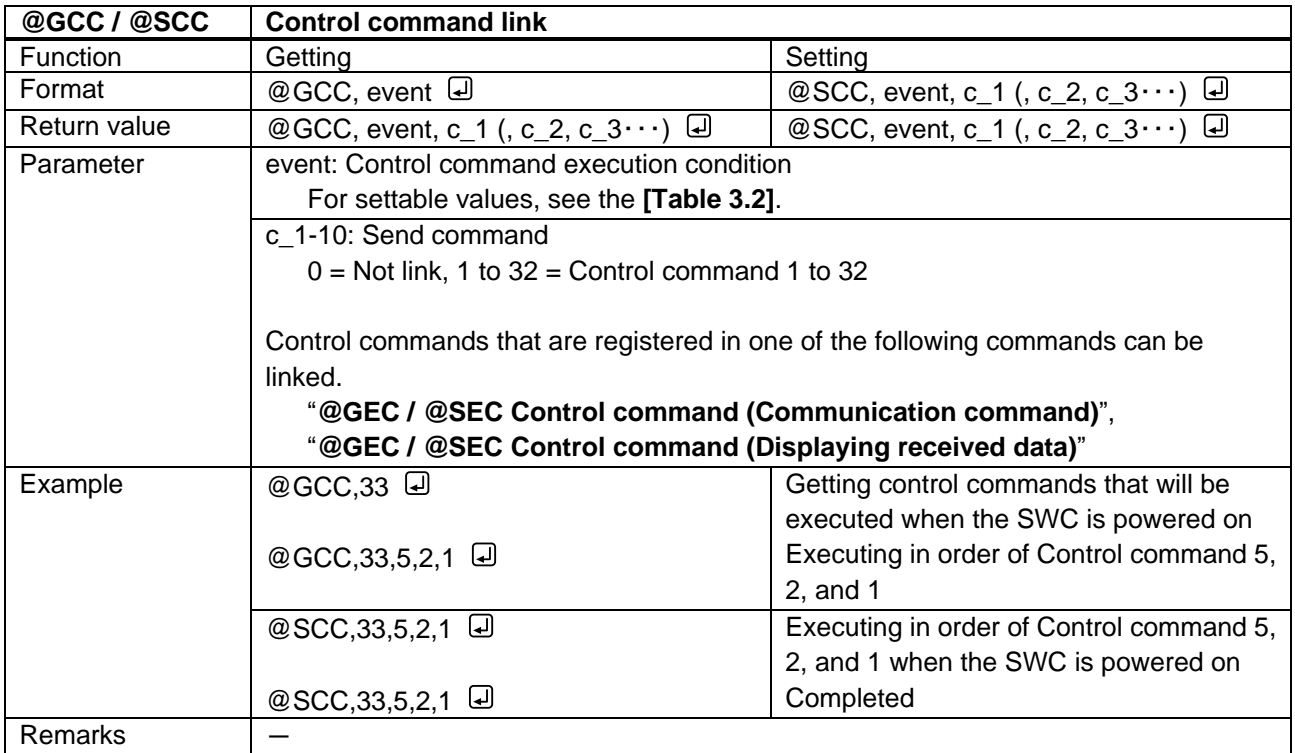

### **[Table 3.2] Parameter for "event"**

<span id="page-25-3"></span>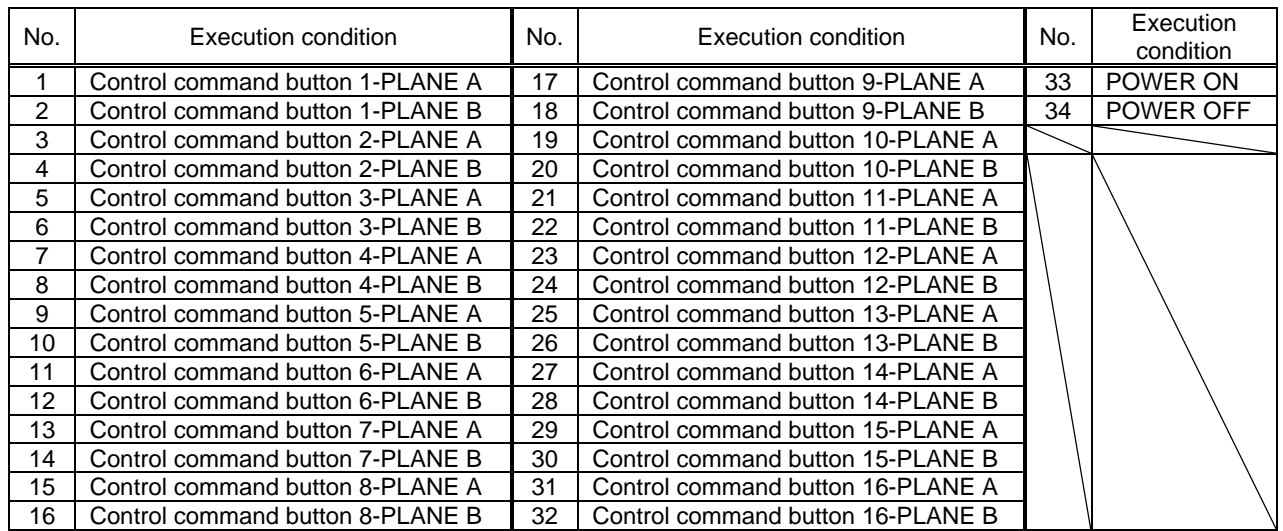

<span id="page-26-1"></span><span id="page-26-0"></span>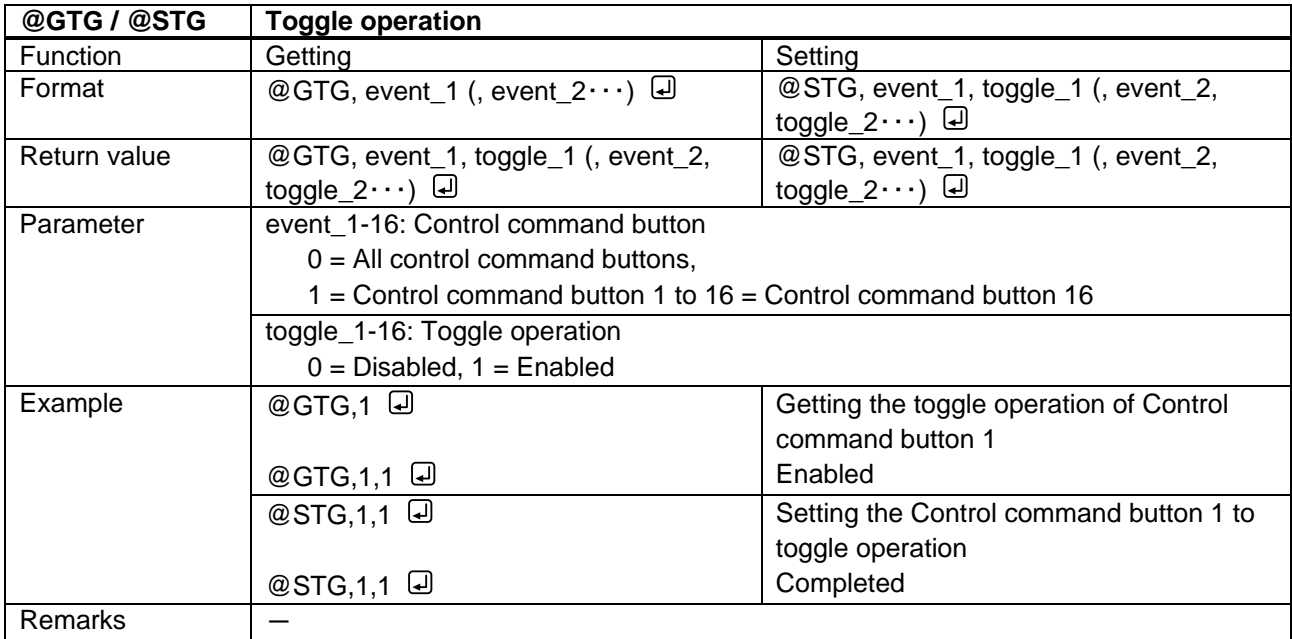

<span id="page-26-3"></span><span id="page-26-2"></span>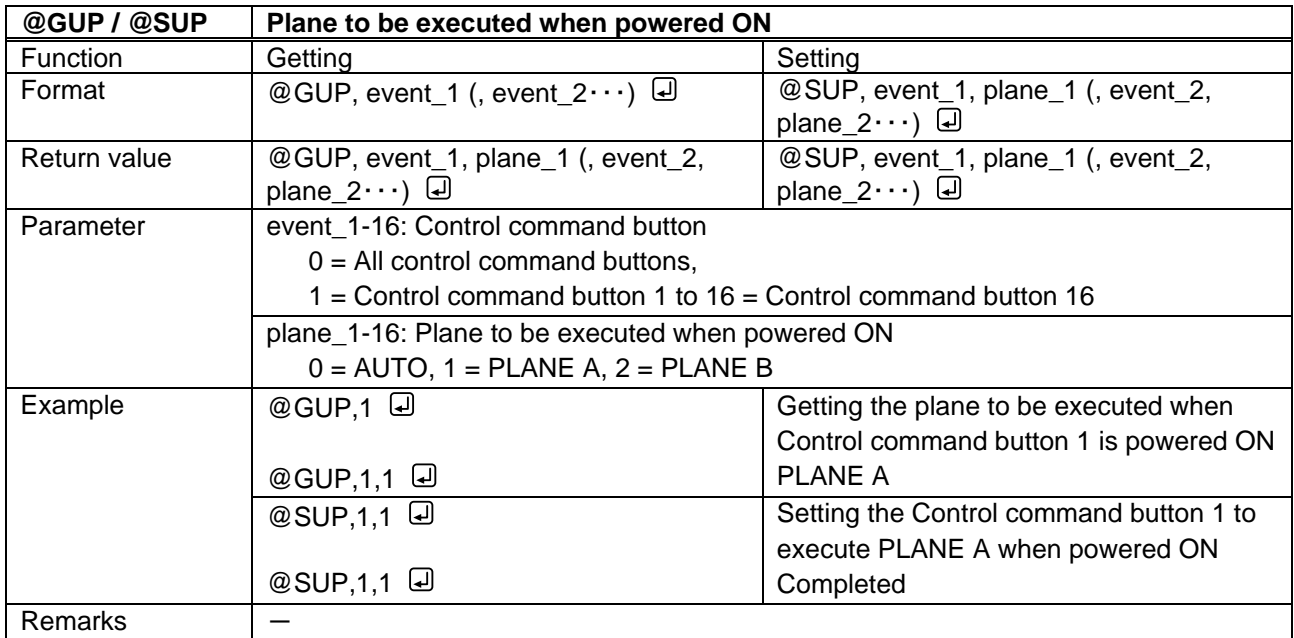

<span id="page-27-1"></span><span id="page-27-0"></span>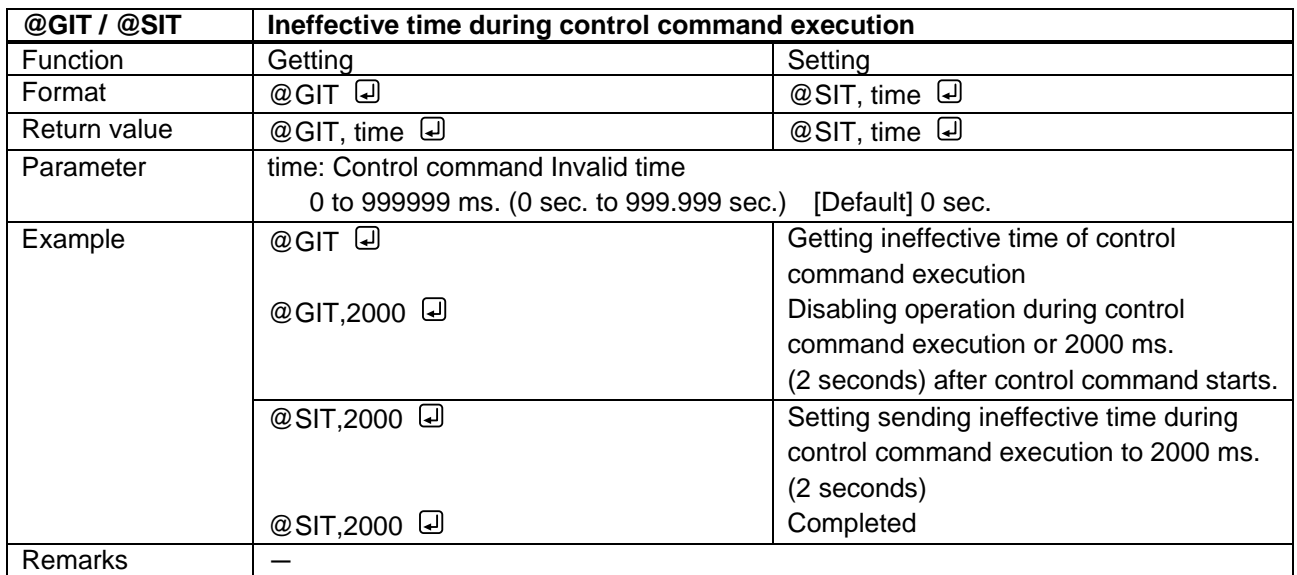

<span id="page-27-3"></span><span id="page-27-2"></span>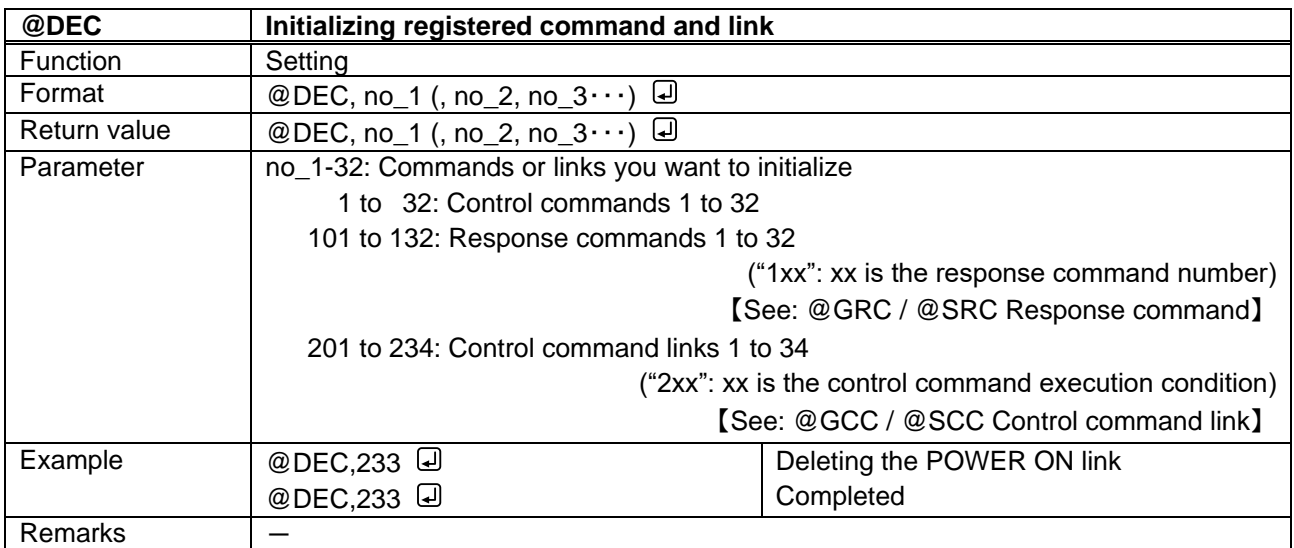

<span id="page-28-1"></span><span id="page-28-0"></span>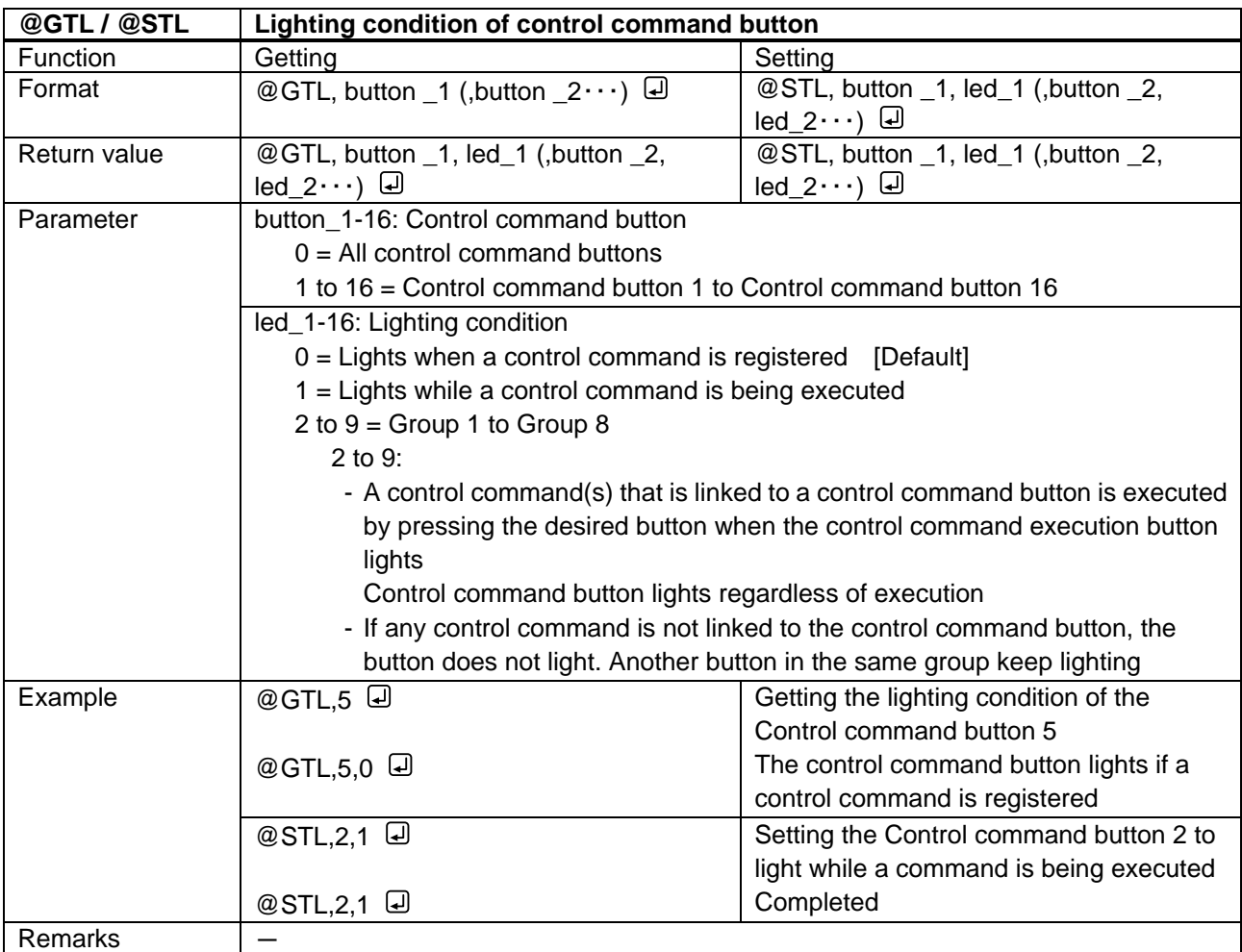

<span id="page-29-1"></span><span id="page-29-0"></span>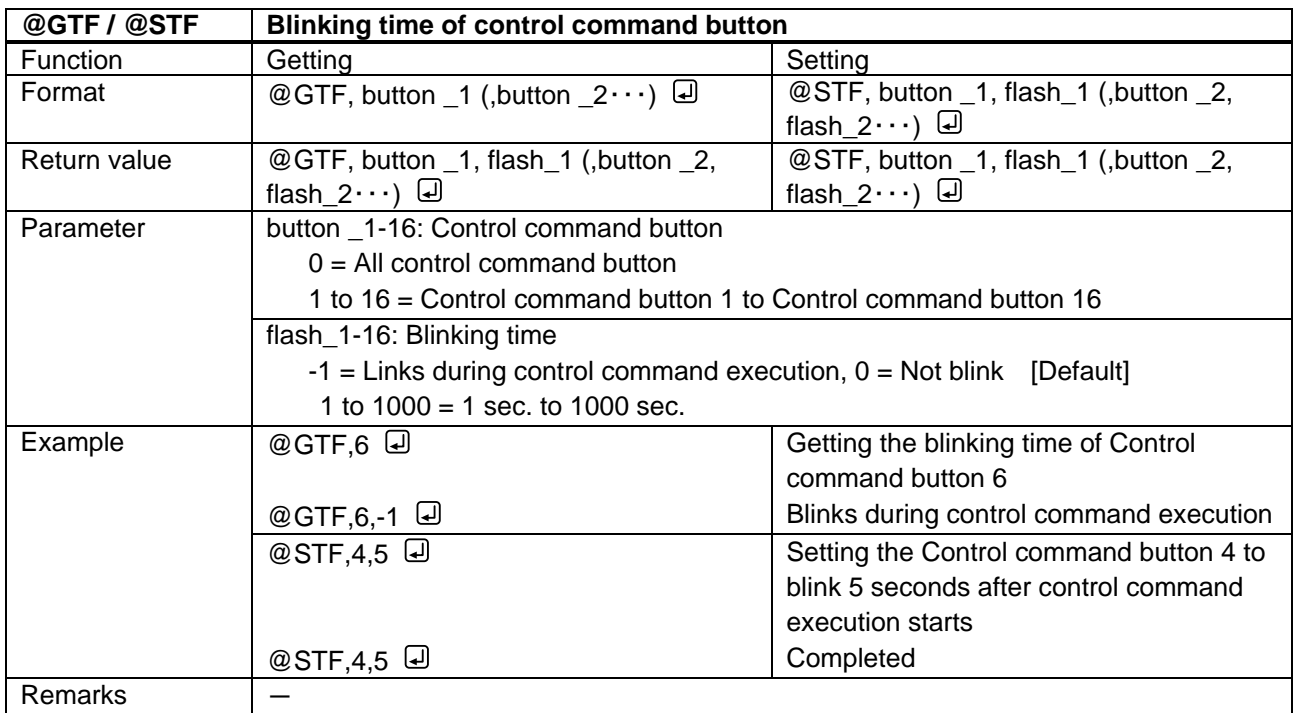

<span id="page-29-3"></span><span id="page-29-2"></span>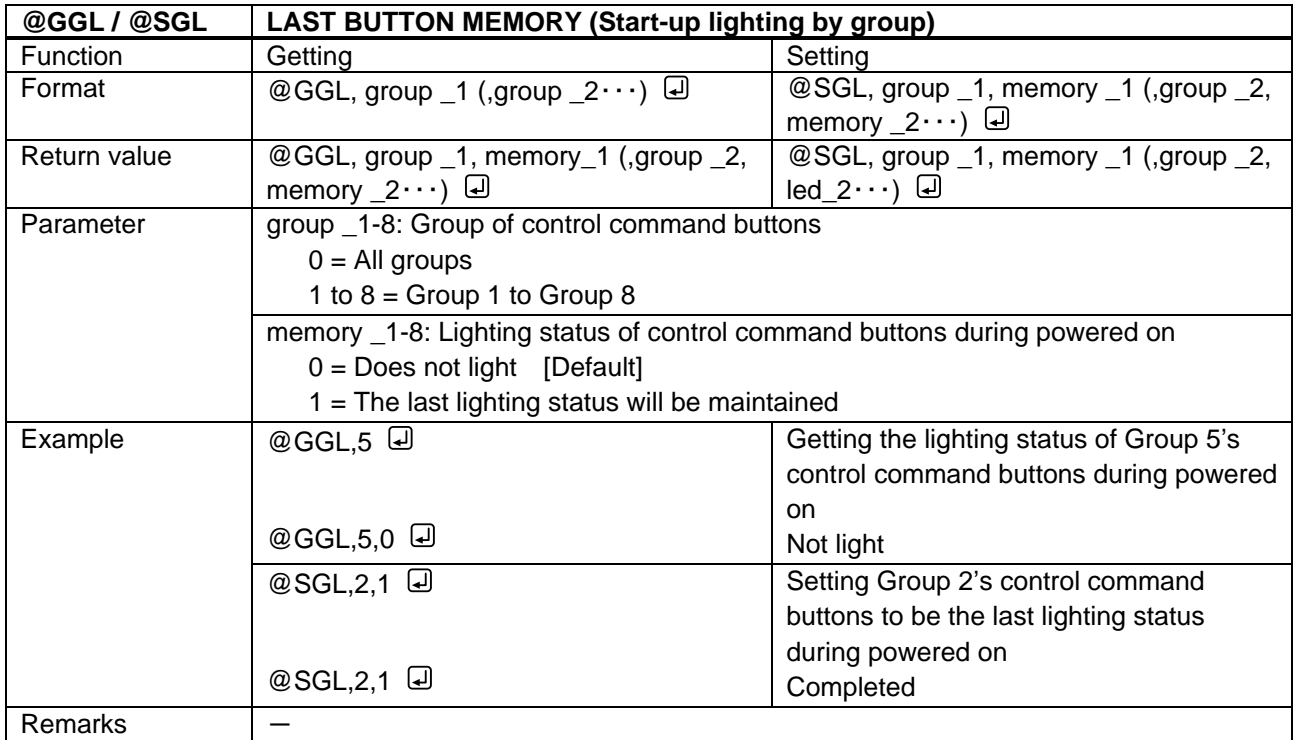

## <span id="page-30-0"></span>**3.2.6 Advanced setting**

<span id="page-30-2"></span><span id="page-30-1"></span>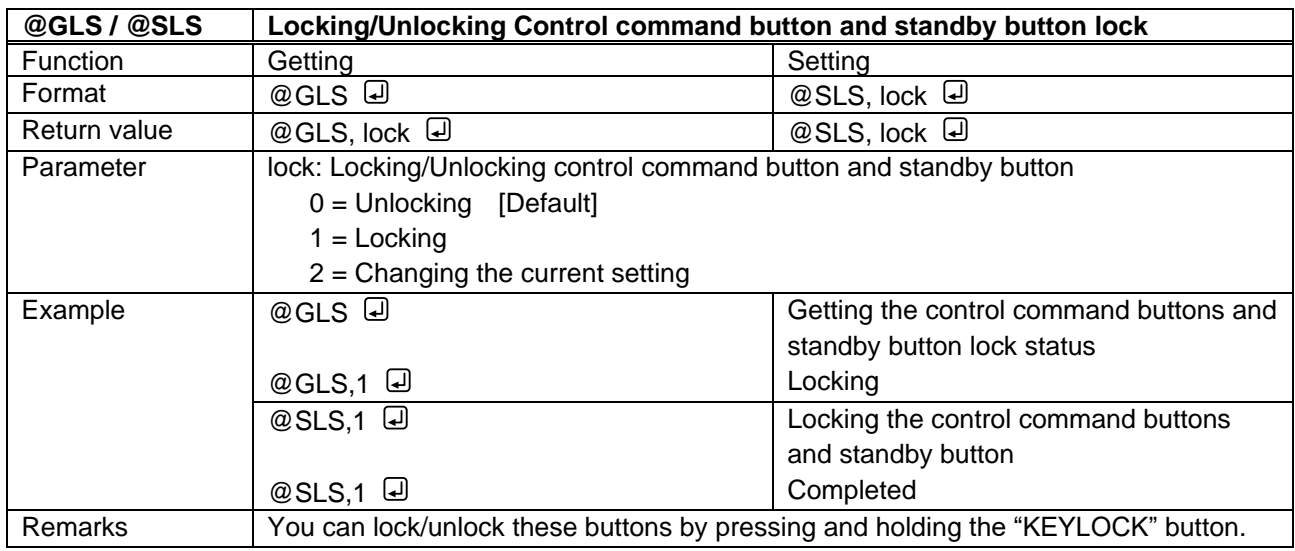

<span id="page-30-4"></span><span id="page-30-3"></span>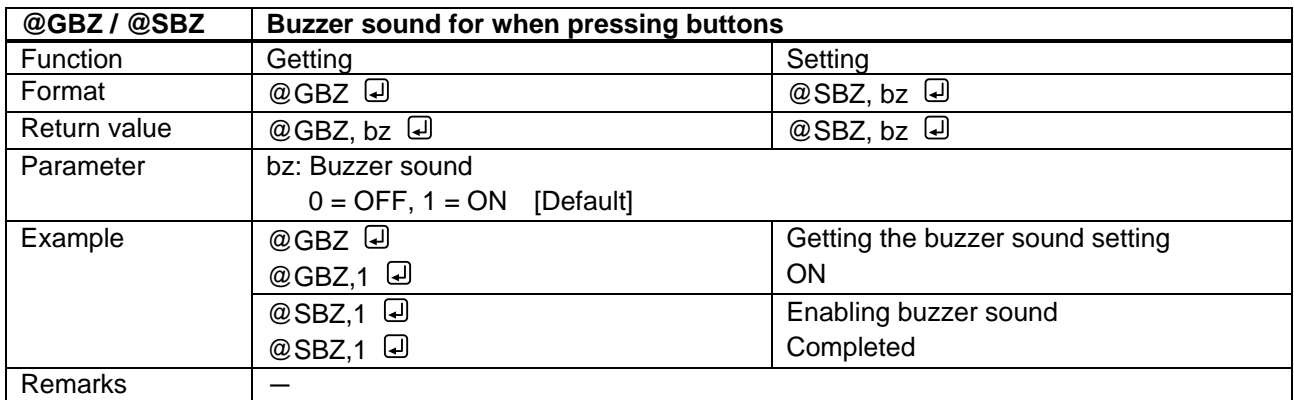

<span id="page-30-6"></span><span id="page-30-5"></span>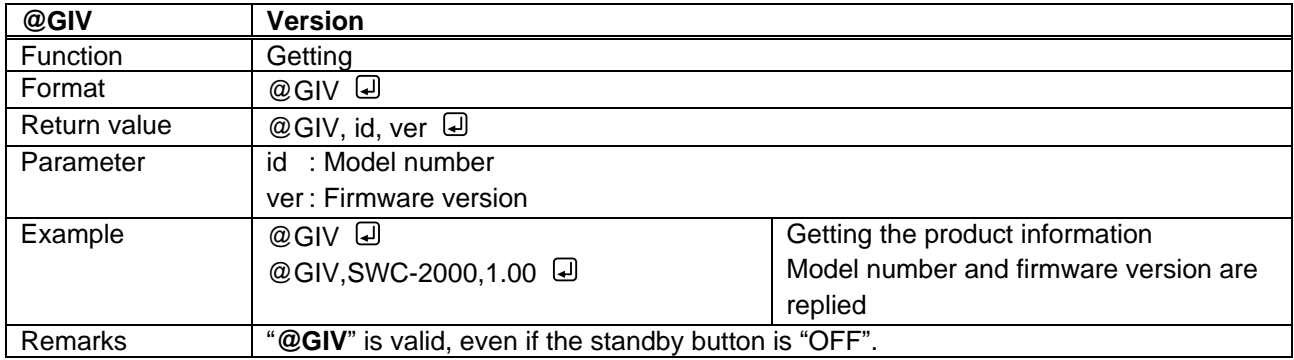

# User Guide (Command Guide) of SWC-2000 Ver.1.3.0 Issued on: 24 April 2023

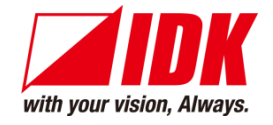

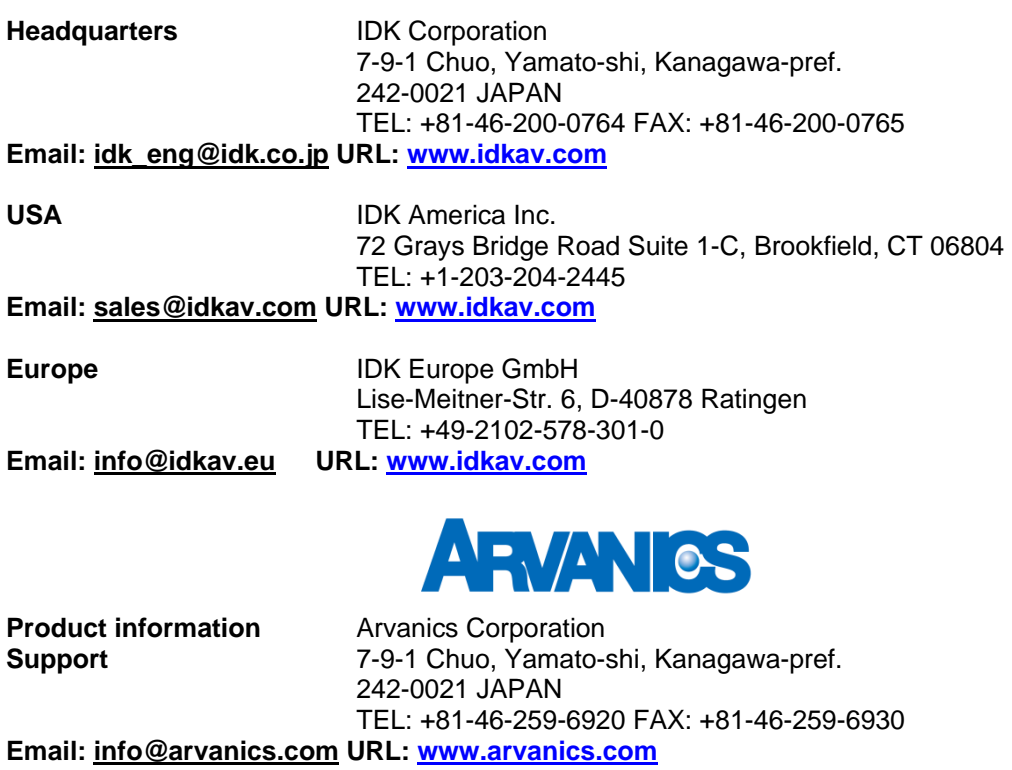

**Information in this document is subject to change without notice. ©2019 IDK Corporation, all rights reserved. All trademarks mentioned are the property of their respective owners.**